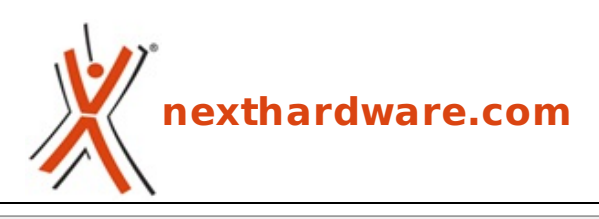

a cura di: **Carlo Troiani - virgolanera - 05-06-2015 13:00**

# **Corsair Flash Voyager GTX 128GB**

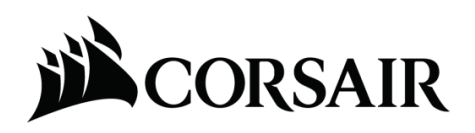

#### **LINK [\(https://www.nexthardware.com/recensioni/ram-memorie-flash/1016/corsair-flash-voyager](https://www.nexthardware.com/recensioni/ram-memorie-flash/1016/corsair-flash-voyager-gtx-128gb.htm)gtx-128gb.htm)**

Eleganza e prestazioni al top per un Flash Drive esclusivo.

Lo scorso anno vi abbiamo proposto la recensione della punta di diamante dei Flash Drive prodotti da Corsair, ovvero la Flash Voyager GTX 256GB [\(/recensioni/corsair-flash-voyager-gtx-256gb-944/\)](http://www.nexthardware.com/recensioni/corsair-flash-voyager-gtx-256gb-944/).

Con ogni probabilità , il noto produttore californiano ha fatto tesoro dei feedback ricevuti riguardo il design di quest'ultima, per certi tratti un po' troppo lineare e poco al passo coi tempi, e, in occasione del CES di Las Vegas tenutosi a gennaio, ha presentato una nuova versione della Voyager GTX con un look aggiornato che le conferisce un aspetto indubbiamente più elegante.

Oltre all'estetica sono stati rivisti i materiali utilizzati per lo chassis, facendo largo uso di una lega di zinco e particolari in alluminio così da arrivare ad un peso di circa 52 grammi.

Anche per questa unità il produttore californiano ha implementato un controller simile in tutto e per tutto a quelli utilizzati nei comuni SSD riuscendo, in tal modo, a raggiungere prestazioni di eccellenza.

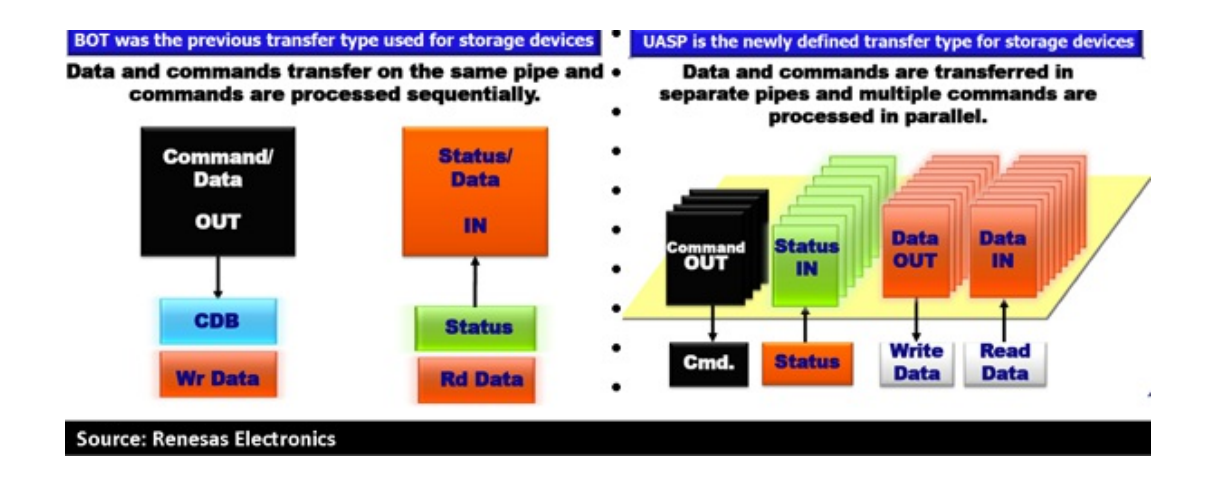

La Corsair Flash Voyager GTX implementa il supporto al protocollo di trasmissione dati UAS (USB Attached SCSI) il quale, mediante il collegamento ad una porta USB 3.0, riesce ad aumentare notevolmente le prestazioni della periferica rispetto al tradizionale collegamento BOT (Bulk-Only Transport).

Tale incremento velocistico viene reso possibile, almeno sulla carta, dal↔ raddoppio dei canali utilizzati e, quindi, separando le linee di trasmissione dei dati da quelle di comandi e richieste.

#### opportuno effettuare tutti i nostri test sia con Windows 7 (modalità BOT) che con Windows 8.1 (modalità UASP).

Il sample inviatoci da Corsair per la nostra analisi è quello di capacità inferiore, ossia il modello da 128GB identificato dal Part Number **CMFVYGTX3B-128GB**.

Nella tabella sottostante sono riportate le principali caratteristiche tecniche relative alle due versioni disponibili.

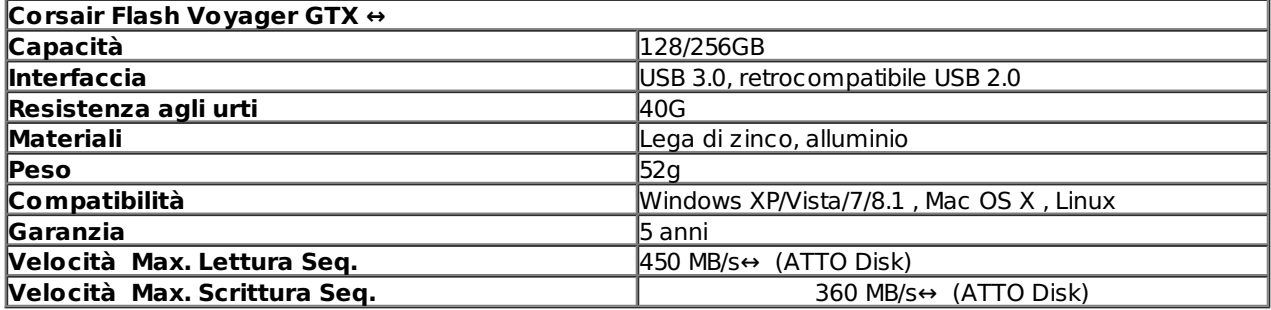

### **1. Vista da vicino**

### **1. Vista da vicino**

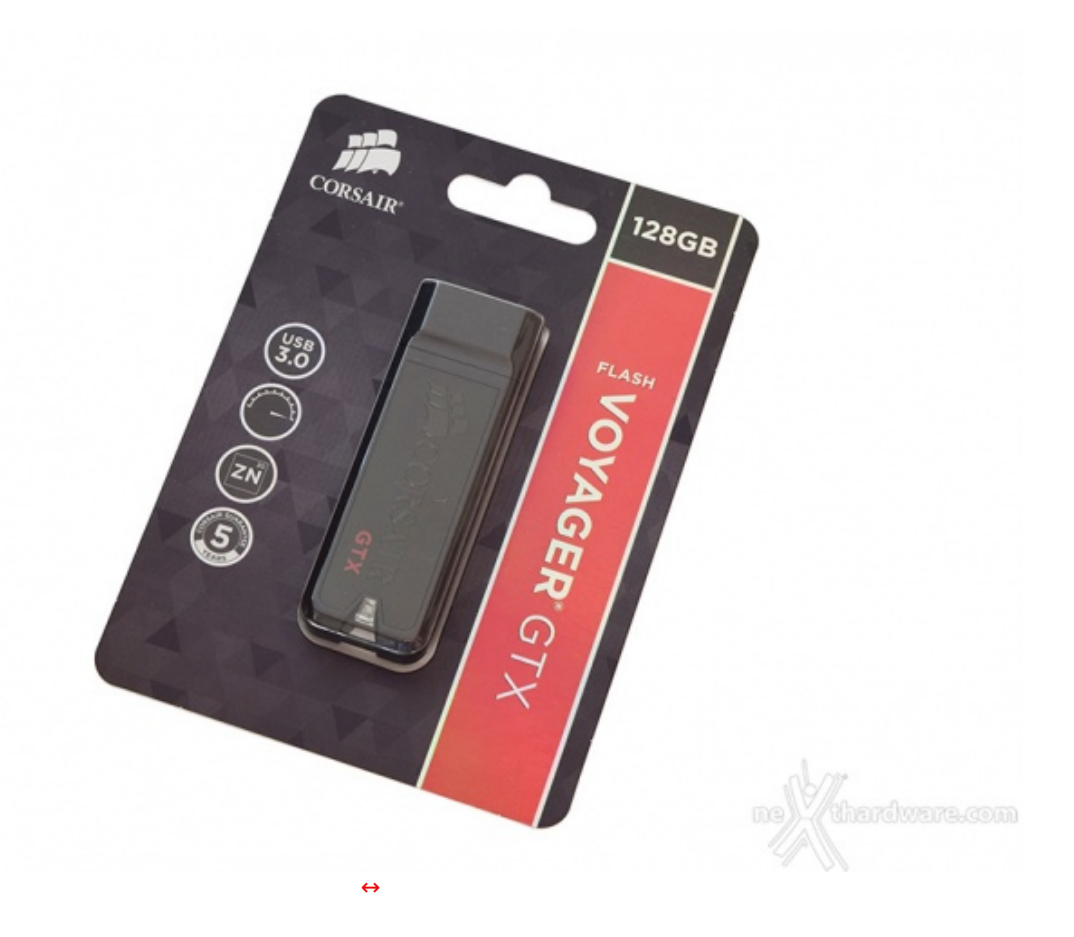

La Corsair Flash Voyager GTX 128GB viene commercializzata in un blister di plastica dalle dimensioni contenute e dall'aggressiva grafica nera e rossa che va a richiamare, chiaramente, la combinazione cromatica utilizzata.

A fare da cornice al prodotto, in bella vista tramite la plastica trasparente, troviamo la sua denominazione, la capacità , il logo del produttore ed una serie di icone indicanti le principali caratteristiche.

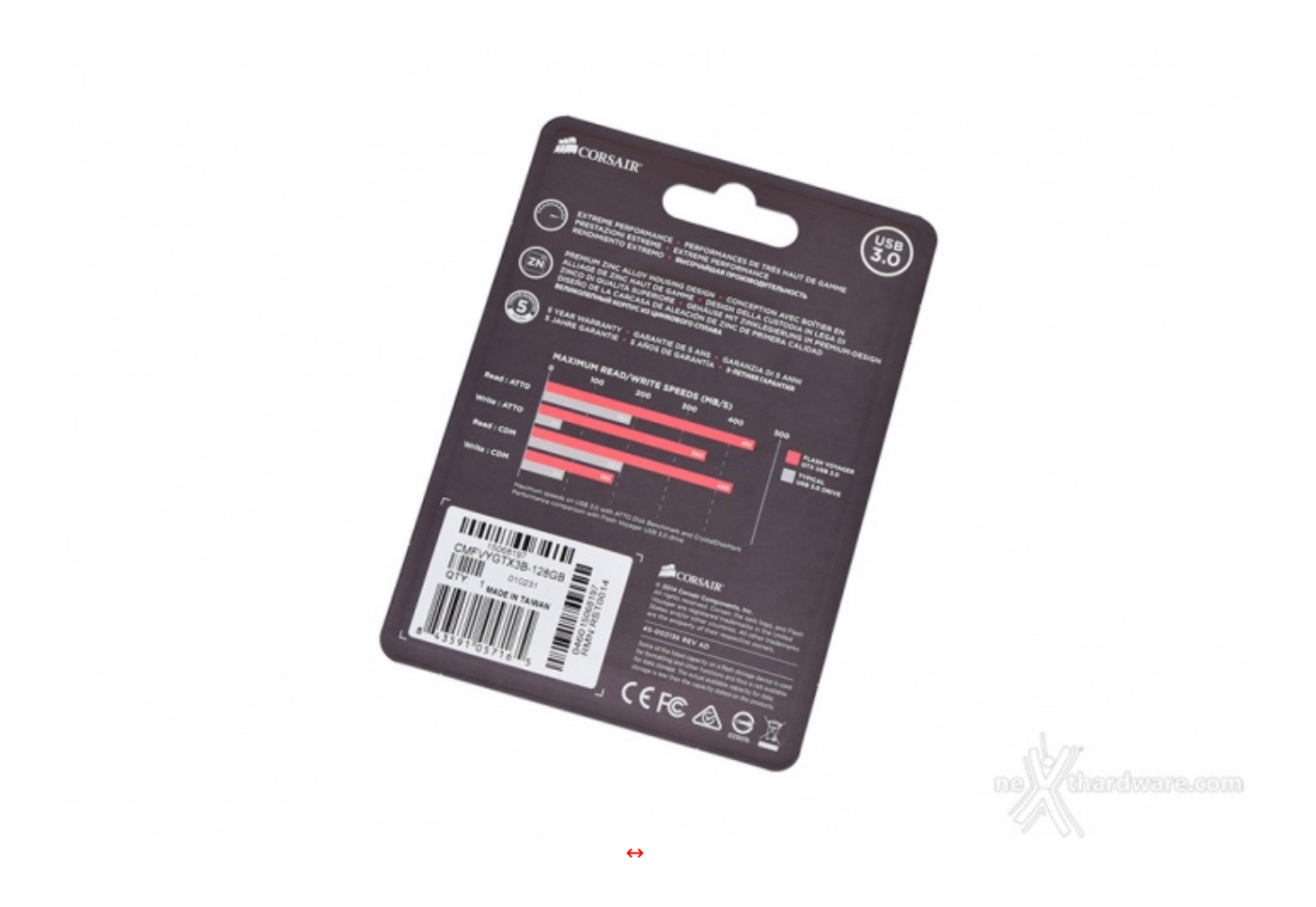

Sul lato opposto del cartoncino sono riportate le specifiche di questo nuovo Flash Drive, un grafico riportante le impressionanti prestazioni di cui è accreditato, la durata della garanzia, le certificazioni, il Part Number ed i relativi codici a barre.

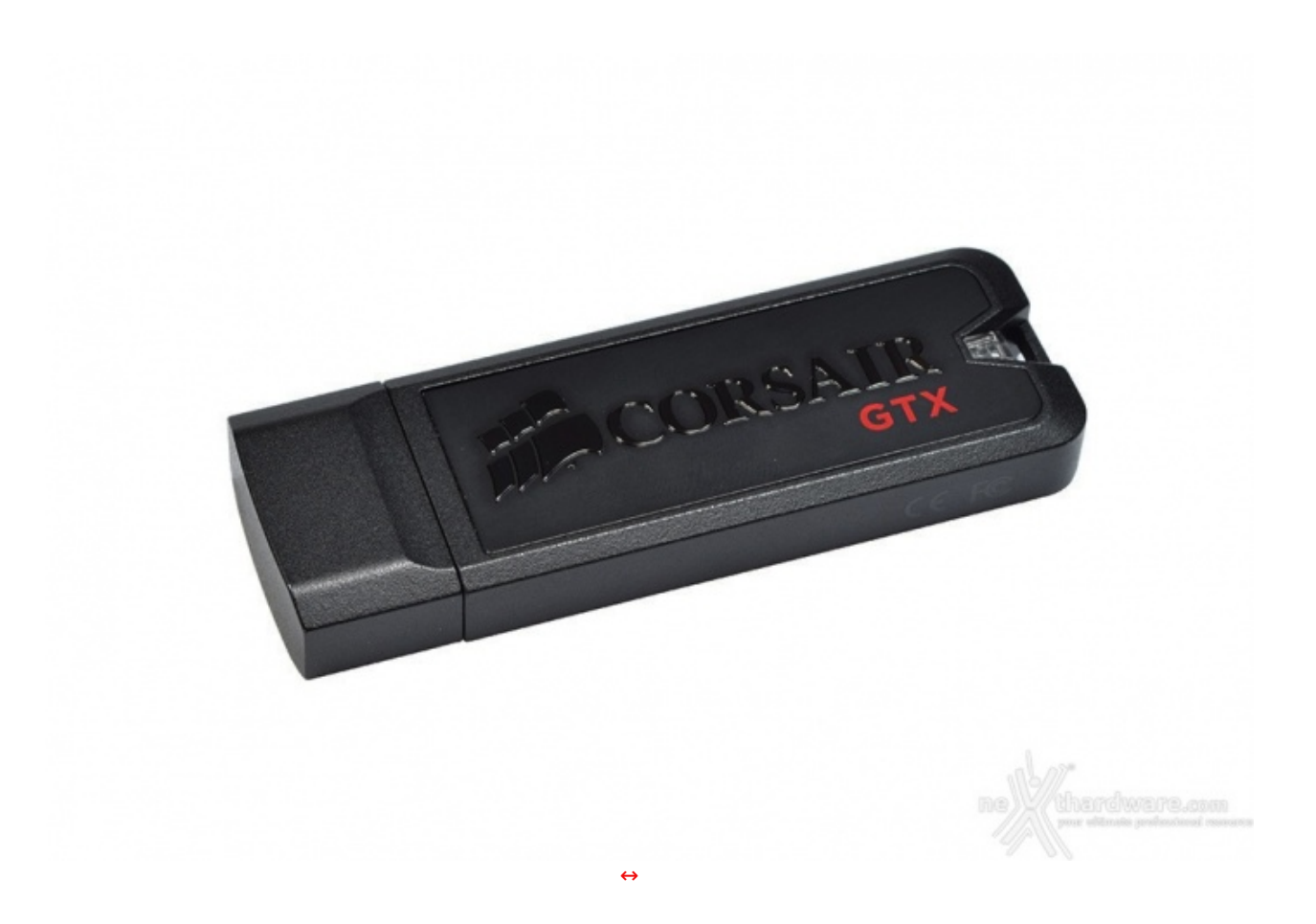

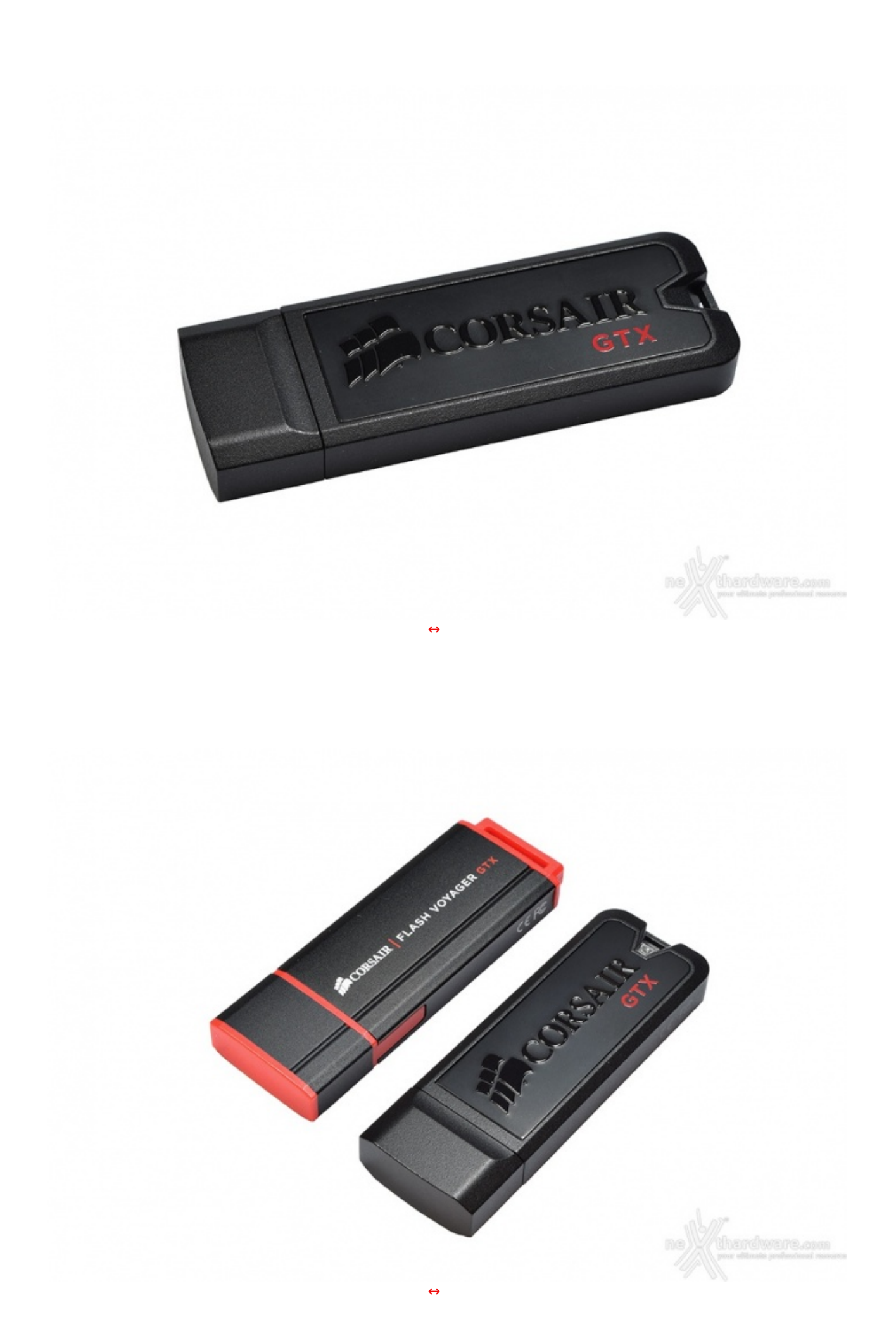

L'immagine in alto mette in evidenza il restyling apportato alla Voyager GTX: mentre gli ingombri sono rimasti praticamente inalterati, l'impatto estetico, a nostro avviso, è notevolmente migliorato a fronte, però, di un peso non indifferente..

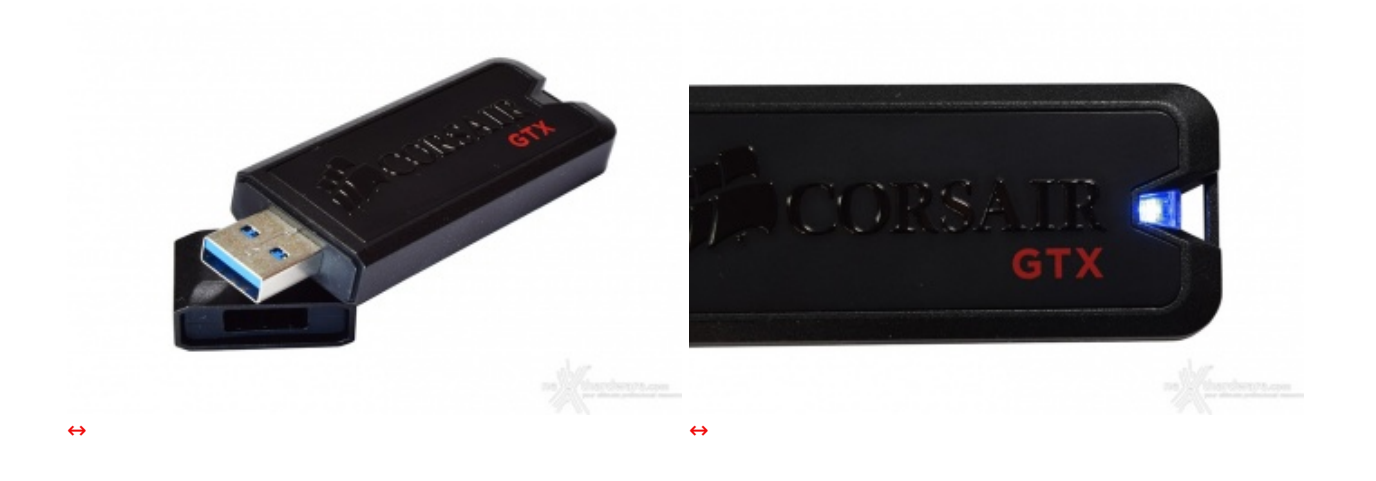

La parte interna del cappuccio è composta da materiale gommoso atto a proteggere efficacemente il connettore evitandone, peraltro, la possibile usura da attrito con le parti metalliche.

Nell'immagine a destra si può vedere in azione il LED di stato che, illuminandosi di blu, ci comunicherà l'operatività del dispositivo.

### **2. Firmware e capacità**

### **2. Firmware e capacità**

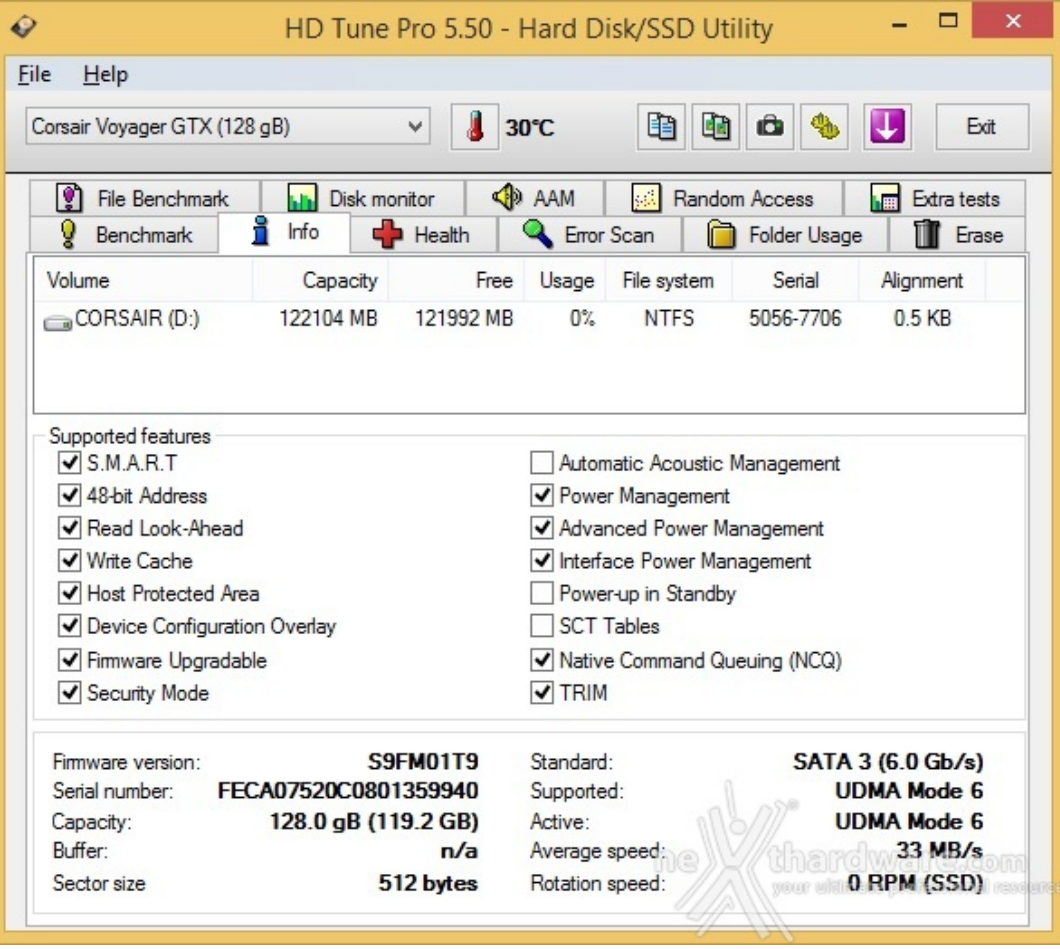

La Corsair Flash Voyager GTX 128GB giunta in redazione è equipaggiata con una versione di firmware contrassegnata come revisione S9FM01T9.

Come già accennato nella nostra introduzione, il controller impiegato in questa unità è del tutto simile a quelli impiegati negli SSD e, per tale motivo, supporta alcuni comandi specifici per questi dispositivi tra cui la funzionalità S.M.A.R.T. ed il comando TRIM.

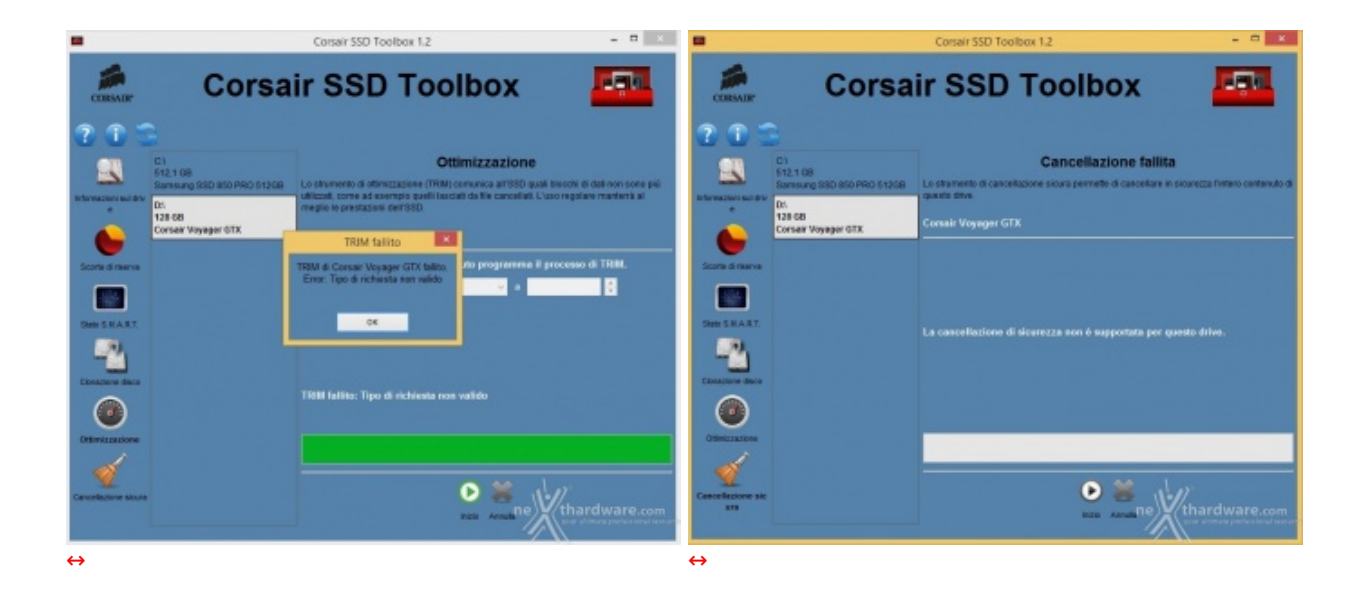

Vogliamo però specificare che, utilizzando l'unico software che il produttore californiano mette attualmente a disposizione per gli SSD, e cioè il Corsair SSD Toolbox 1.2, non siamo riusciti ad effettuare né un Secure Erase, né un'ottimizzazione tramite il comando TRIM.

In mancanza di tale possibilità , dai test effettuati, abbiamo rilevato che per ripristinarne le prestazioni iniziali è sufficiente riempire il drive con un file unico di grandezza pari alla sua capacità e poi cancellarlo.

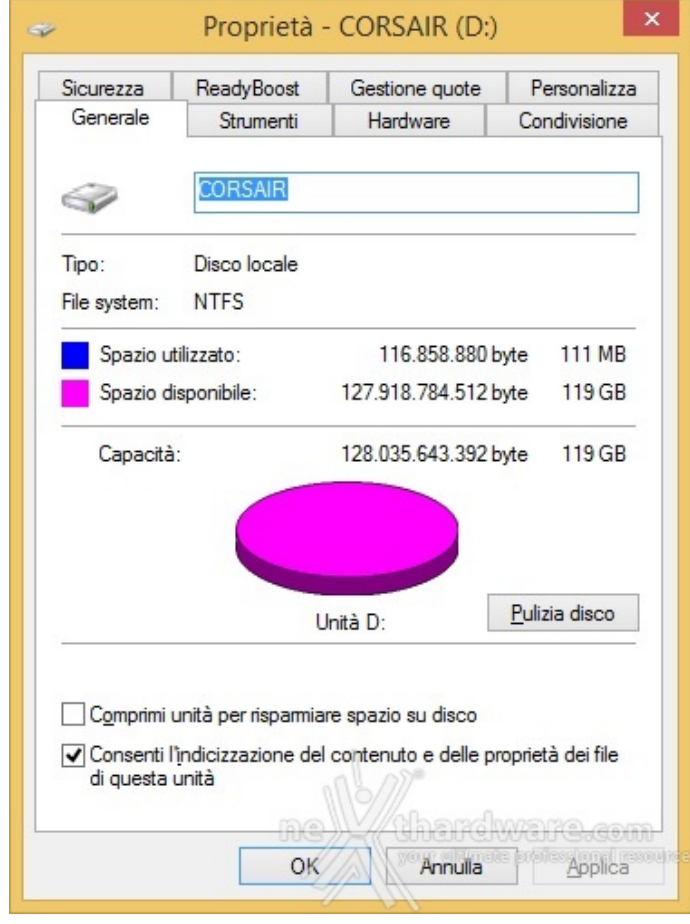

Nonostante i Flash Drive giungano in redazione quasi sempre formattati con file system FAT 32, per i nostri test preferiamo effettuare la conversione dello stesso in NTFS in quanto, a nostro avviso, risulta più versatile per un utilizzo in ambito multimediale e, allo stesso tempo, per facilitare le operazioni di ripristino delle prestazioni tra le varie sessioni di test.

### **3. Metodologia e Piattaforma di Test**

## **3. Metodologia e Piattaforma di Test**

Testare le periferiche di memorizzazione non è estremamente semplice come potrebbe sembrare, poiché le variabili in gioco sono molte e alcune piccole differenze possono determinare risultati anche molto diversi tra loro.

Per questo motivo abbiamo deciso di evidenziare le impostazioni per ogni test eseguito, in modo che gli stessi possano essere svolti anche dagli utenti dando loro dei risultati confrontabili.

La migliore soluzione che abbiamo sperimentato per poter avvicinare le nostre prove a quelle di un comune utilizzatore, è stata pertanto quella di fornire i risultati dei diversi test, mettendo in relazione i benchmark più specifici con le soluzioni attualmente più diffuse e, pertanto, di facile reperibilità e di semplice utilizzo.

I software scelti per mettere alla prova la Corsair Flash Voyager GTX 128GB sono:

- **HD Tune Pro v. 5.50**
- **IOMeter 1.1.0 RC1**
- **Nexthardware SSD Test**
- **AS SSD 1.7.4739**
- **CrystalDiskMark 3.0.4**
- **ATTO Disk Benchmark v. 2.47**

Dal momento che questa unità supporta il protocollo di trasmissione dati UAS, abbiamo svolto i nostri test sia in modalità "classica" con Windows 7 Pro 64 bit, sia con Windows 8.1 Pro 64 bit.

A tal proposito, rammentiamo che per poter usufruire della velocità offerta dal protocollo UAS bisogna che siano soddisfatte le seguenti condizioni:

- **Compatibilità UAS del driver USB**
- **Hardware compatibile**
- **Firmware compatibile**
- **Controller compatibile**

Se dovesse mancare soltanto uno dei requisiti di cui sopra, non si potrà beneficiare di tale modalità .

Di seguito la configurazione utilizzata per le nostre prove.

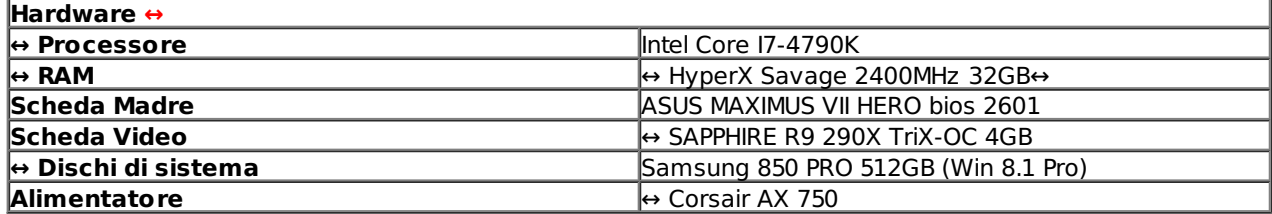

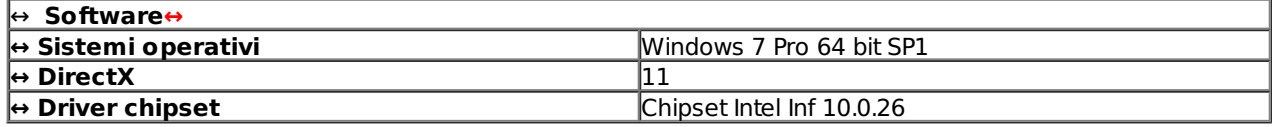

#### **4. Introduzione Test di Endurance**

## **4. Introduzione Test di Endurance**

Passiamo ora ad illustrare la metodologia di test e le impostazioni utilizzate per analizzare la nostra Corsair Flash Voyager GTX 128GB.

Per dare una semplice e veloce immagine di come si comporti ciascun drive basato su NAND Flash, abbiamo ideato una combinazione di test in grado di riassumere in pochi grafici le prestazioni rilevate.

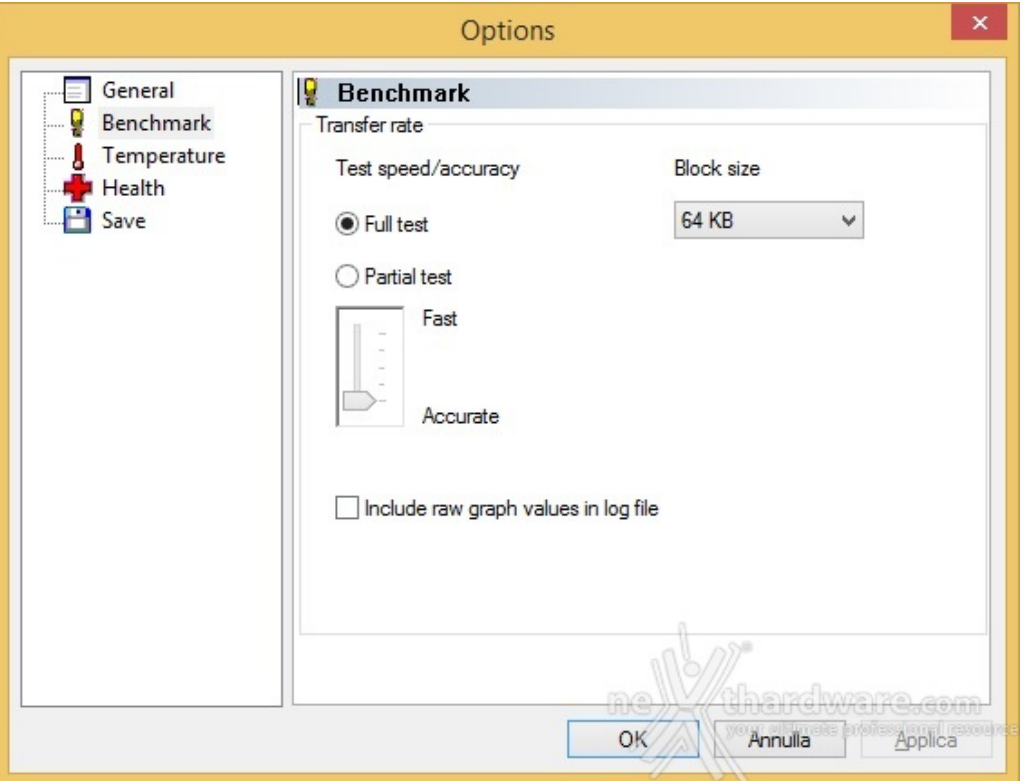

## **HD Tune Pro 5.50**

**Software utilizzati e impostazioni**

Come primo software per testare le prestazioni della Voyager GTX 128GB abbiamo scelto l'ormai collaudato HD Tune Pro.

La dotazione dell'evoluto memory controller ci ha permesso di eseguire, oltre al consueto test di lettura, anche il test di scrittura.

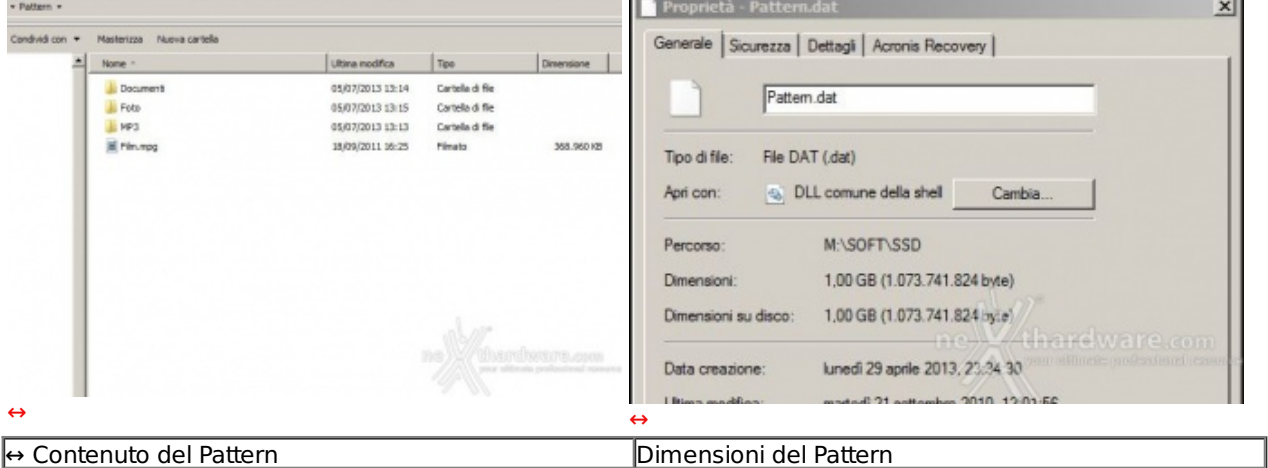

#### **Nexthardware SSD Test**

 $\overline{\phantom{a}}$ 

ä,

Il Nexthardware SSD Test, nella sua prima release Beta, è stato creato dal nostro Staff per verificare la reale velocità di scrittura del supporto.

Il software copia ripetutamente un pattern creato precedentemente con file di varia tipologia e grandezza, fino al totale riempimento del drive.

Per evitare di essere condizionati dalla velocità del supporto da cui il pattern viene letto, quest'ultimo viene posizionato in un RAMDisk.

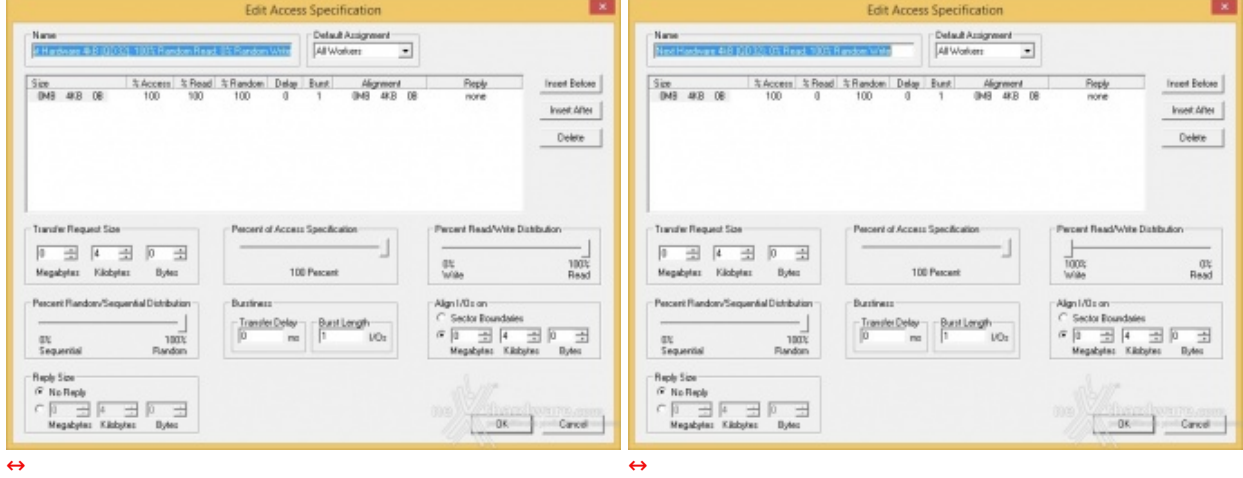

#### **IOMeter 1.1.0 RC1**

Altro ottimo programma per misurare la velocità di lettura e scrittura sequenziali è IOMeter; questa utility, grazie alla sua notevole flessibilità di configurazione, permette di calibrare i test come nessun altro software riesce a fare.

La suite che abbiamo preparato prevede l'utilizzo di test sequenziali su file da 128kB con Queue Depth pari a 1.

#### **5. Endurance sequenziale**

### **5. Endurance sequenziale**

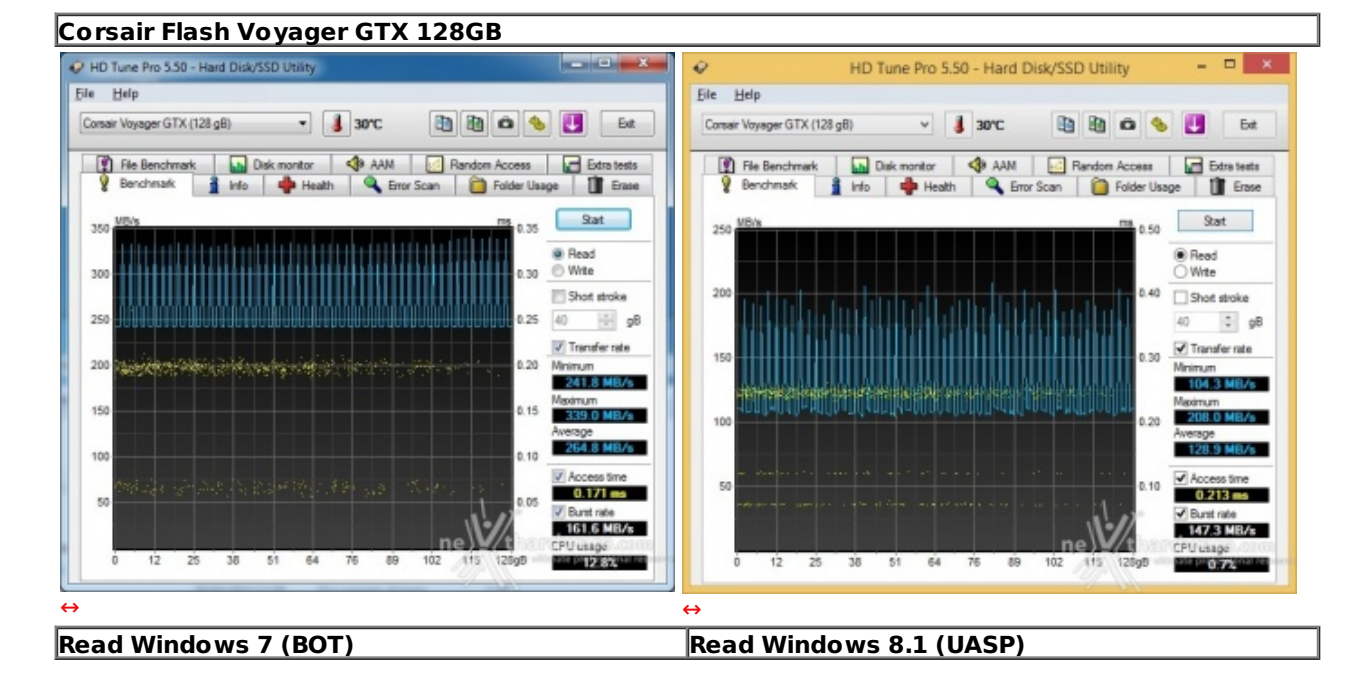

#### **Risultati HD Tune Pro 5.50**

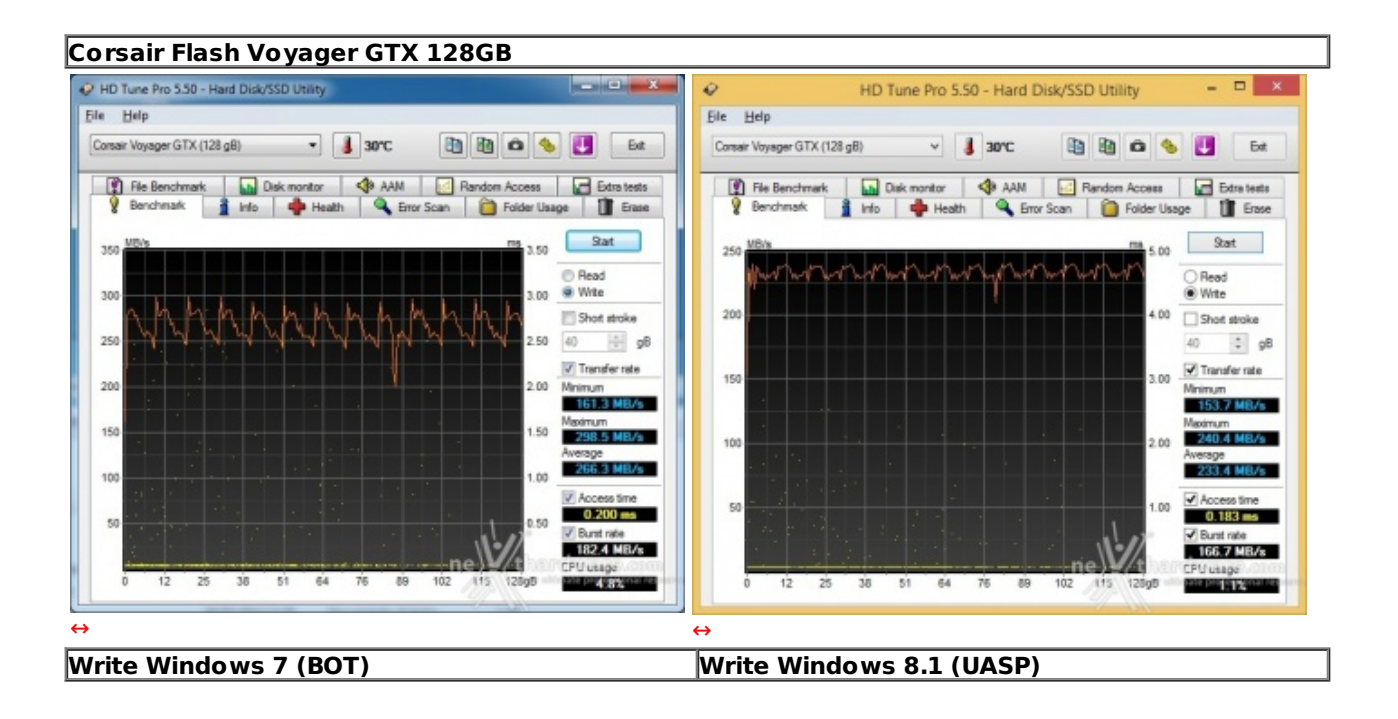

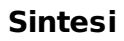

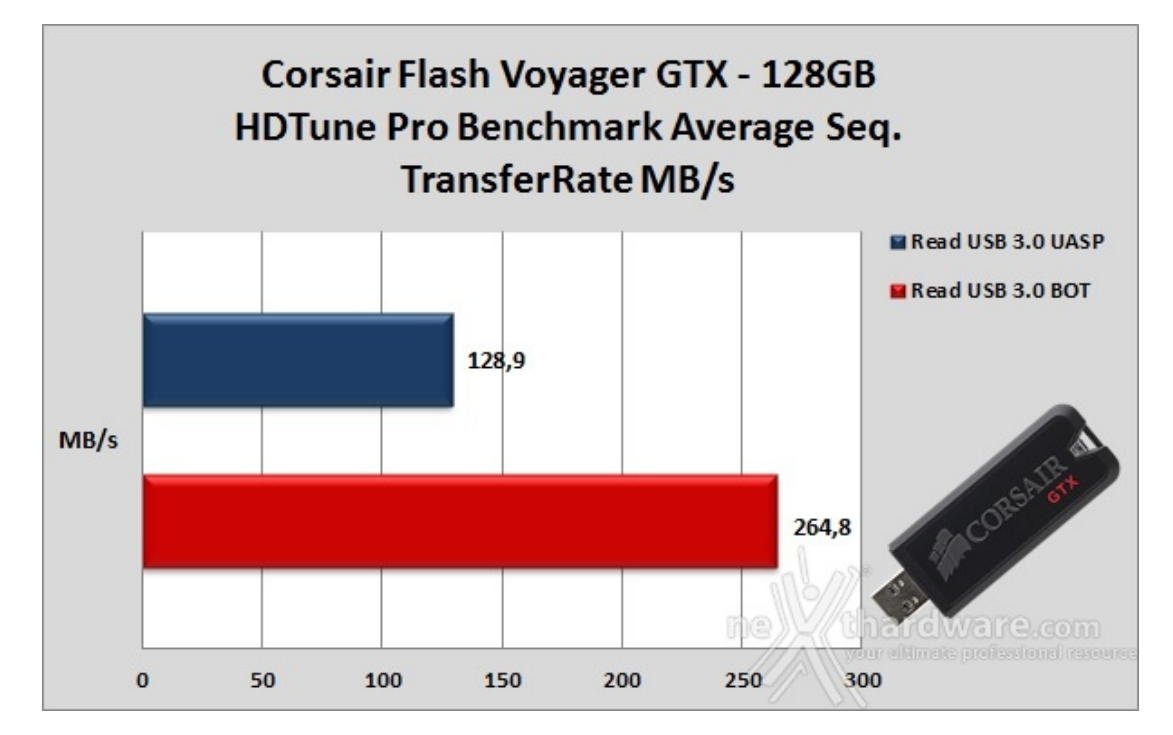

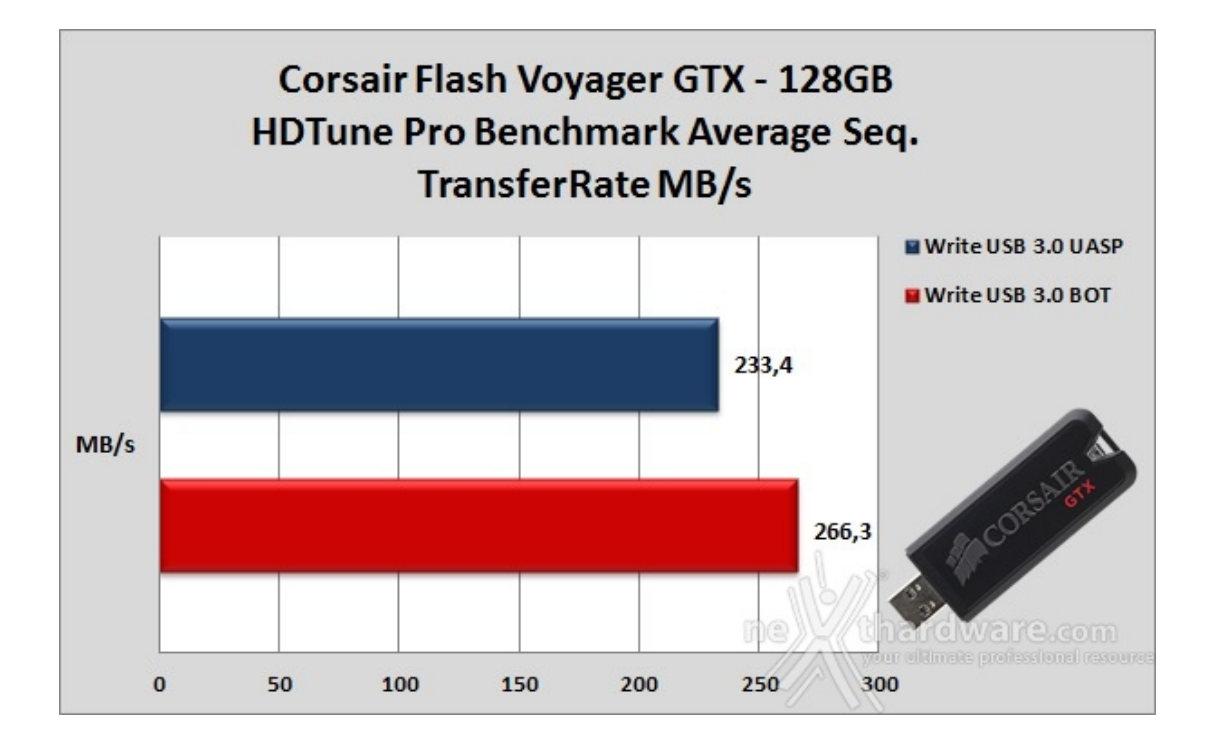

Grazie alle peculiarità del controller integrato nella Corsair Flash Voyager GTX 128GB siamo riusciti ad utilizzare anche la funzionalità di test in scrittura il quale, solitamente, non è supportato dai comuni Flash Drive.

In lettura sequenziale i risultati sono molto distanti da quanto dichiarato dal produttore, in special modo quello eseguito in modalità UASP.

La spiegazione più logica risiede nel fatto che il test viene eseguito con pattern da 64kB, mentre la Voyager GTX, avendo caratteristiche simili ad un SSD, predilige file di maggiori dimensioni.

Stesso identico discorso, anche se questa volta in misura minore, va fatto per la prova di scrittura in cui la modalità UASP può risultare maggiormente penalizzata dal pattern utilizzato.

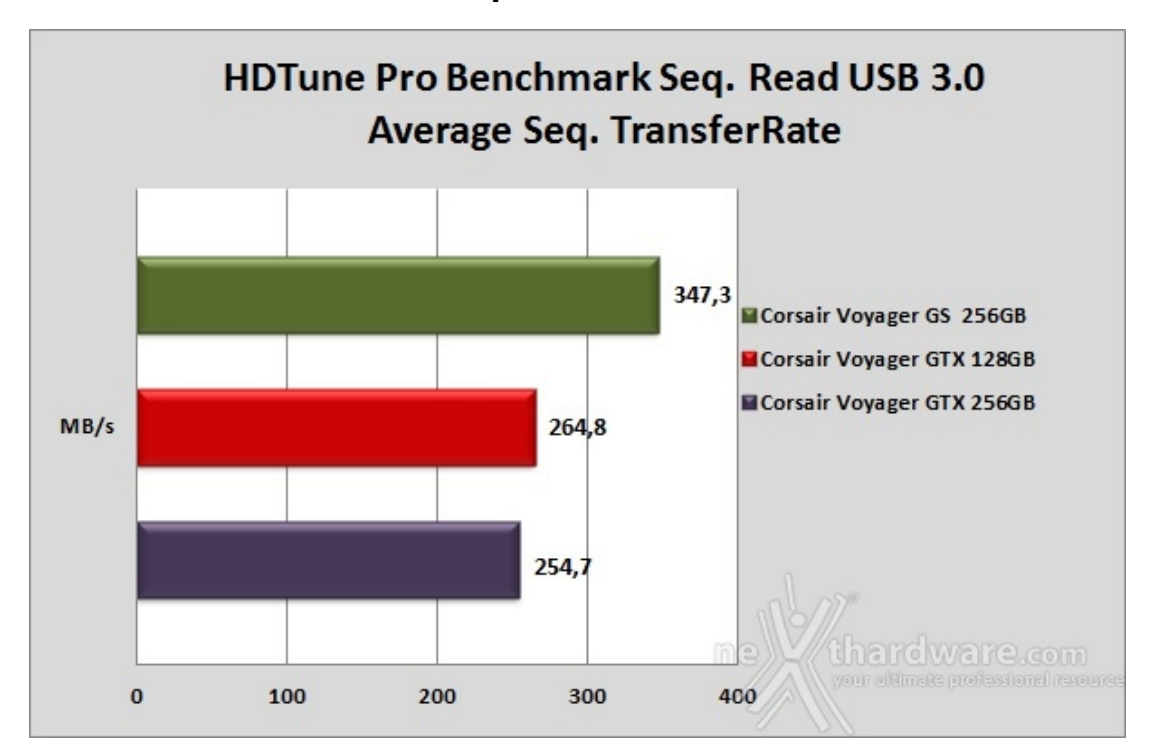

#### **Grafico Comparativo modalità BOT**

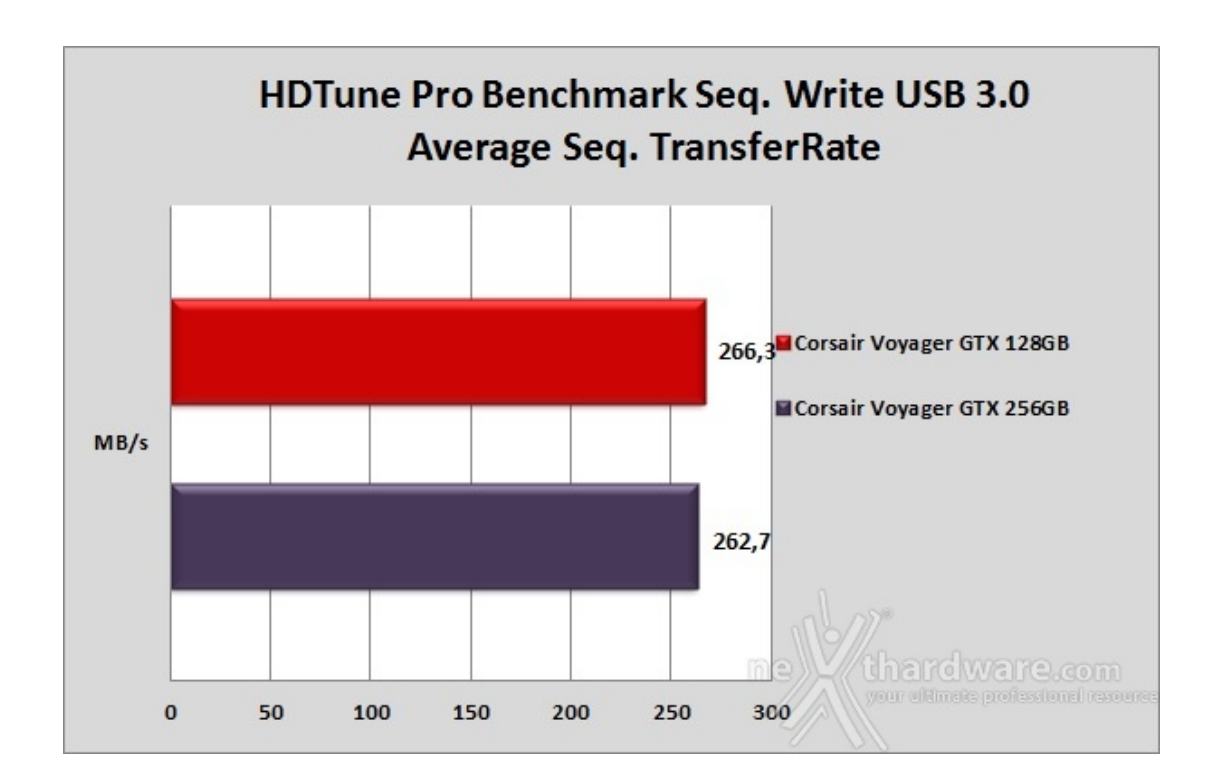

La differenza di velocità in scrittura in modalità BOT tra le due unità , se si considera anche un margine di errore del software, risulta del tutto trascurabile.

### **6. IOMeter sequenziale**

## **6. IOMeter sequenziale**

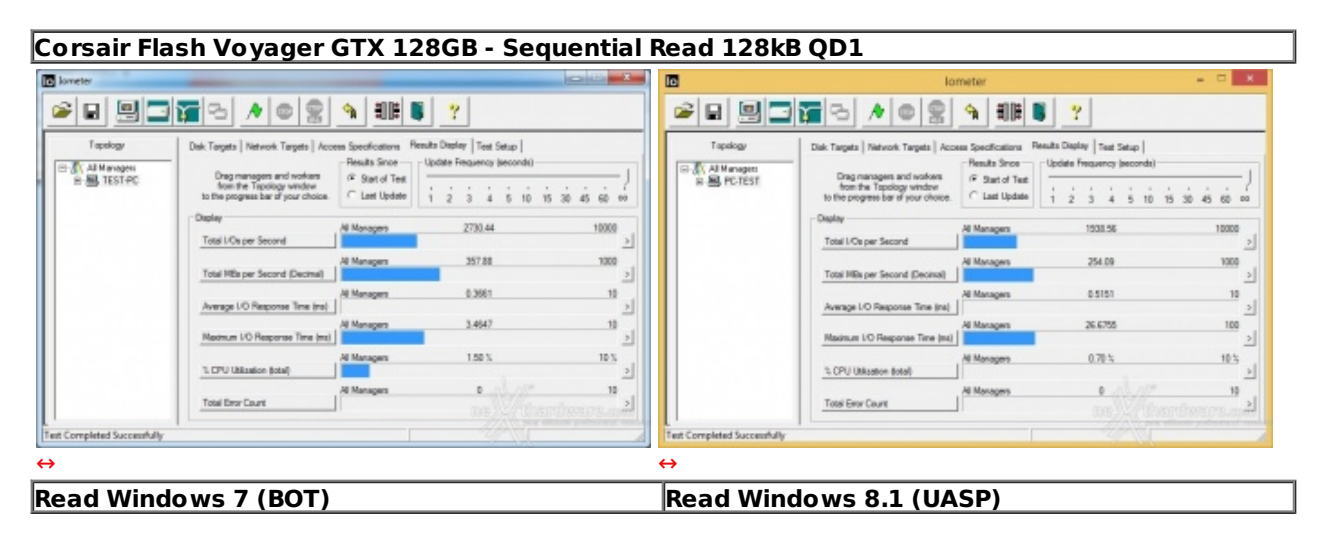

**Risultati IOMeter 1.1.0 RC1**

**Corsair Flash Voyager GTX 128GB - Sequential Write 128kB QD1**

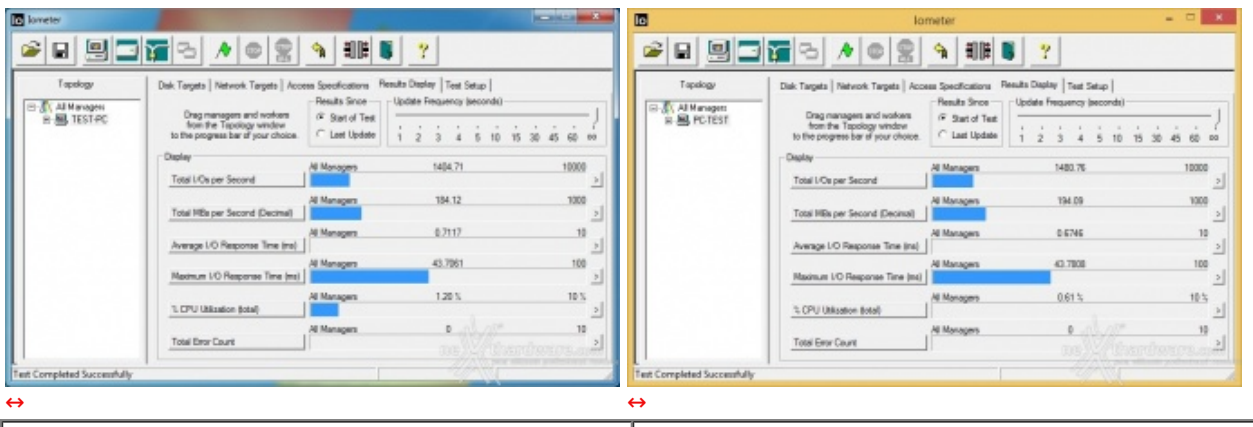

**Write Windows 7 (BOT) Write Windows 8.1 (UASP)**

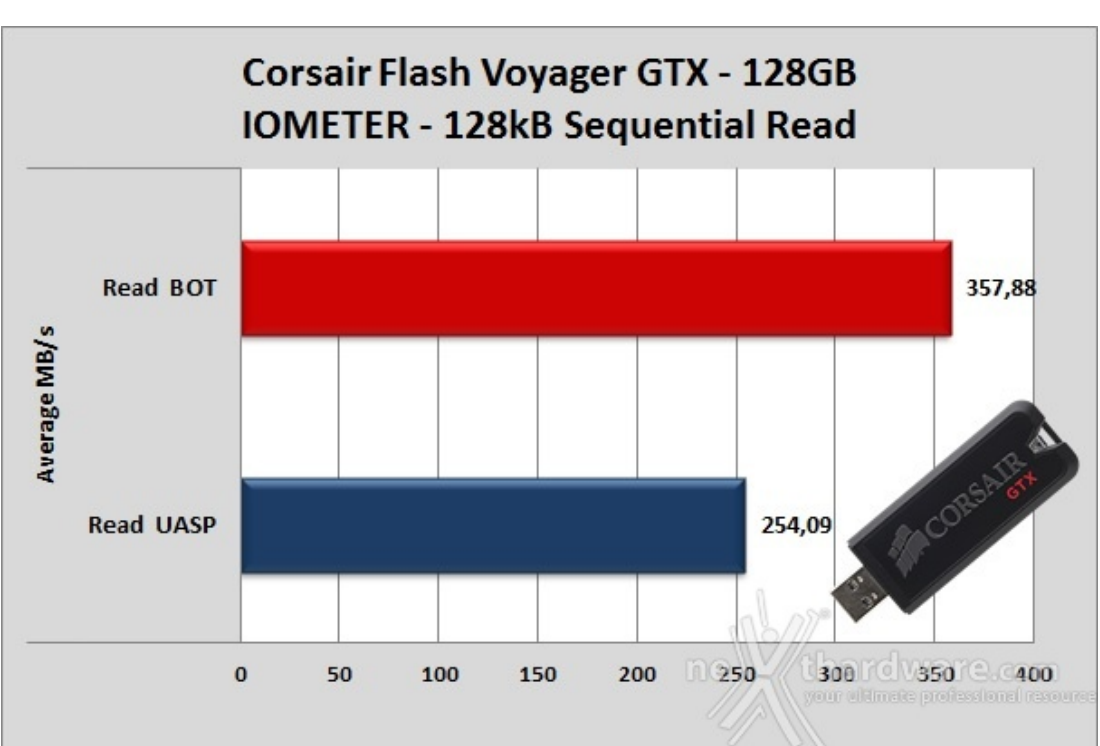

#### **Sintesi**

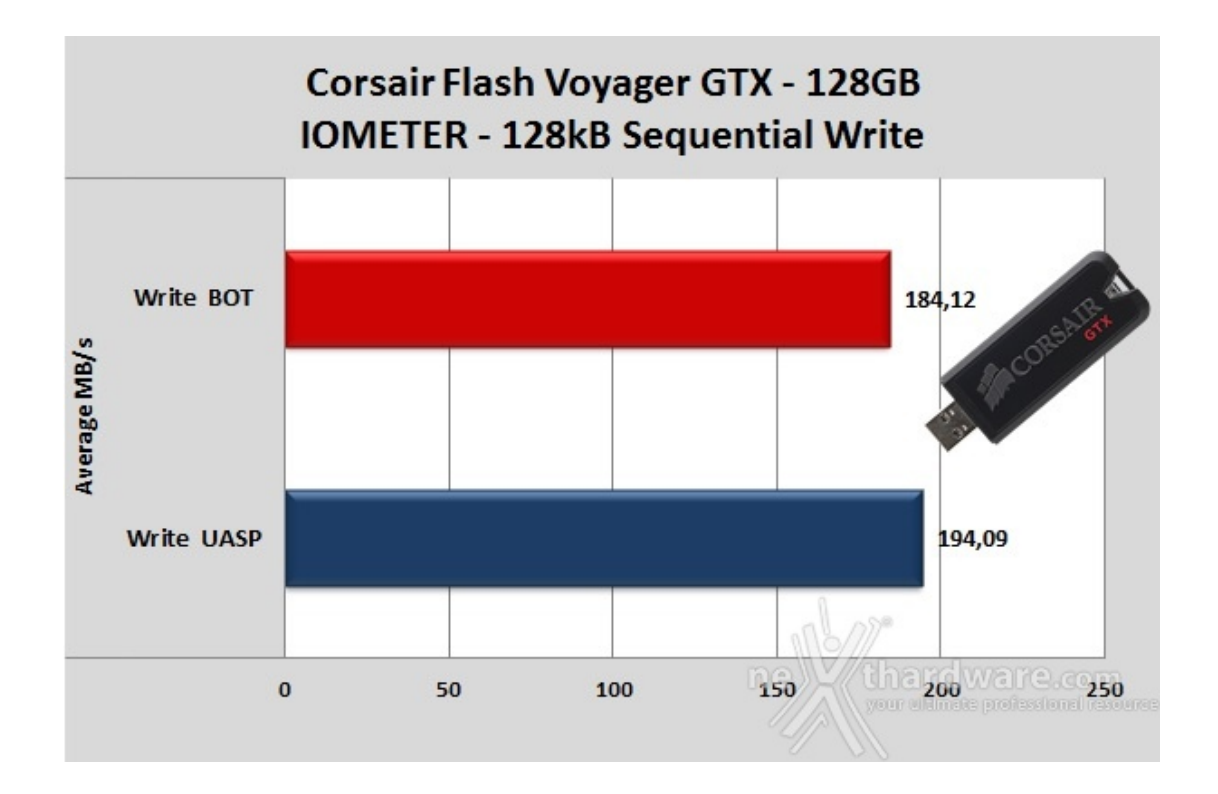

Nei test condotti con IOMeter abbiamo utilizzato un pattern da 128kB e, almeno nel test di lettura, si cominciano a vedere risultati più vicini a quanto promesso da Corsair, riscontrando ancora un consistente margine di vantaggio per la modalità BOT.

In scrittura, al contrario, le prestazioni hanno subìto un deciso calo arrivando a perdere circa 80 MB/s con Windows 7 e 40 MB/s in modalità UASP.

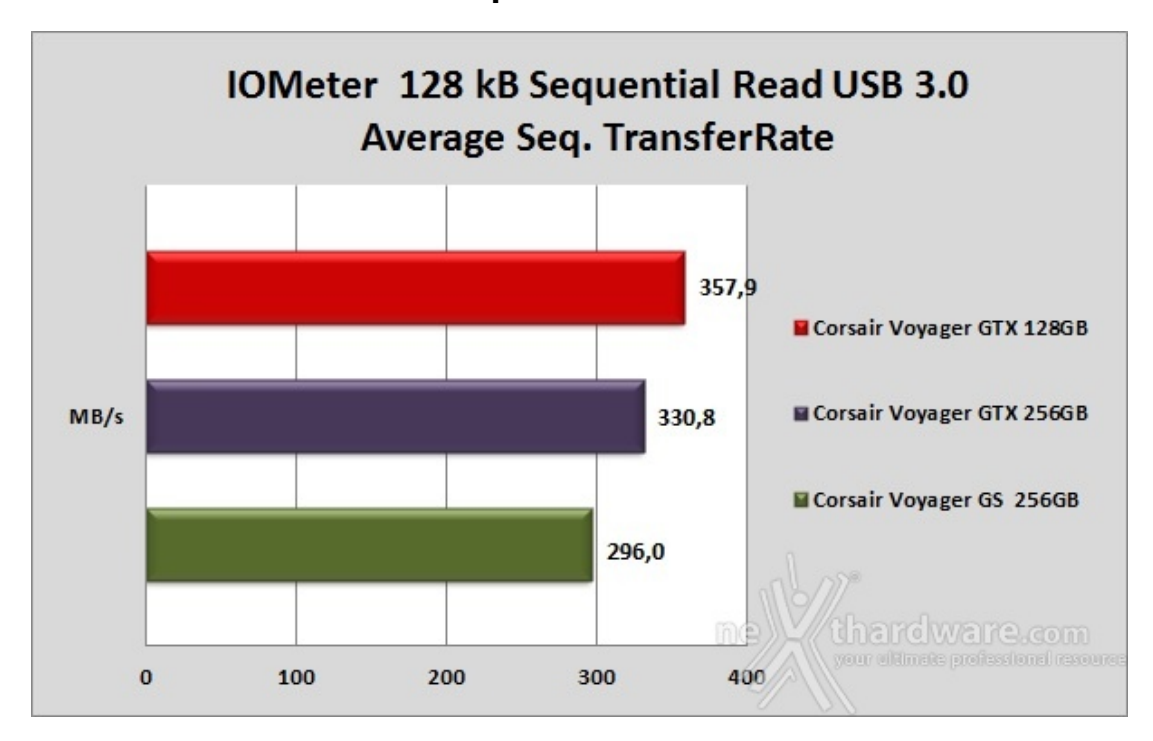

### **Grafici comparativi modalità BOT**

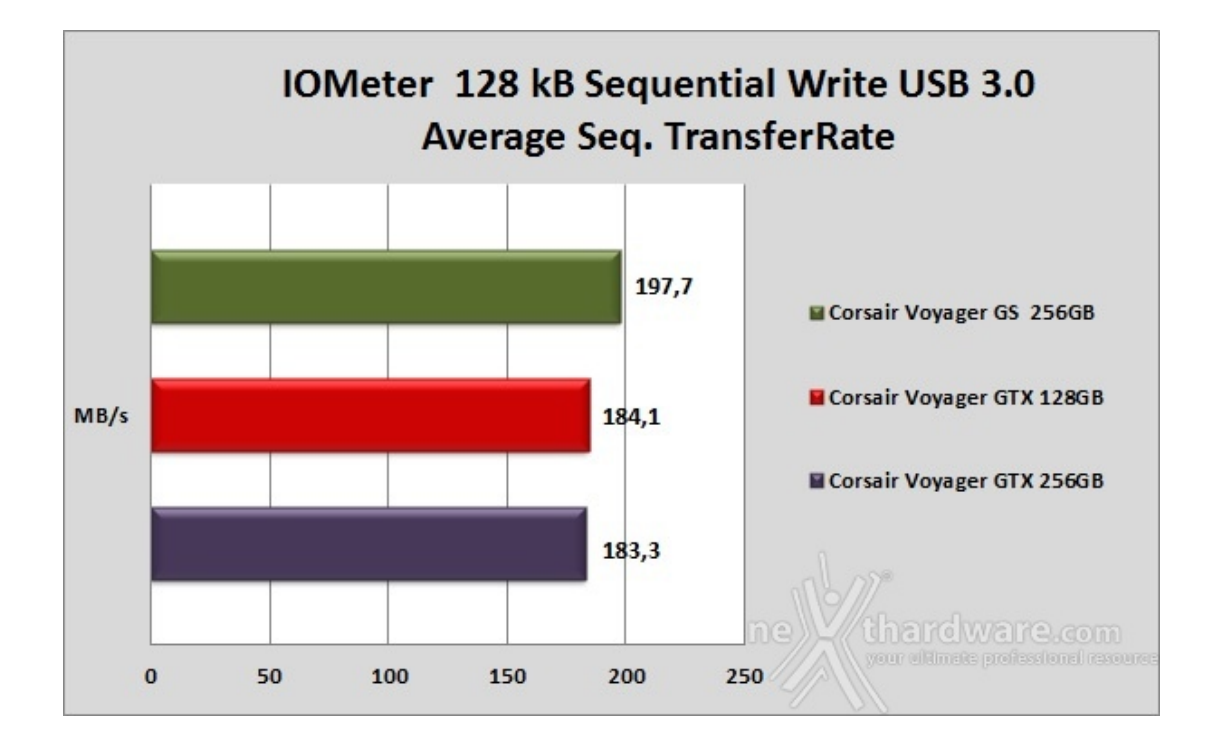

L'aumento delle dimensioni del pattern si traduce, almeno per quel che riguarda il test in lettura, in un netto sorpasso delle Flash Voyager GTX nei confronti della GS, con l'unità in prova che svetta su tutte conservando un buon margine.

Nella comparativa in scrittura possiamo notare un vantaggio, seppur lieve, della Voyager GS nei confronti delle due GTX, le quali esprimono una velocità sostanzialmente identica.

### **7. Endurance Copy Test**

### **7. Endurance Copy Test**

Il Nexthardware Copy Test è senza alcun dubbio la prova più severa a cui sottoponiamo le periferiche di memorizzazione, poiché un test in grado di mettere in crisi anche i migliori SSD.

#### **Risultati**

**NextHardware Copy Test Windows 7 (BOT)**

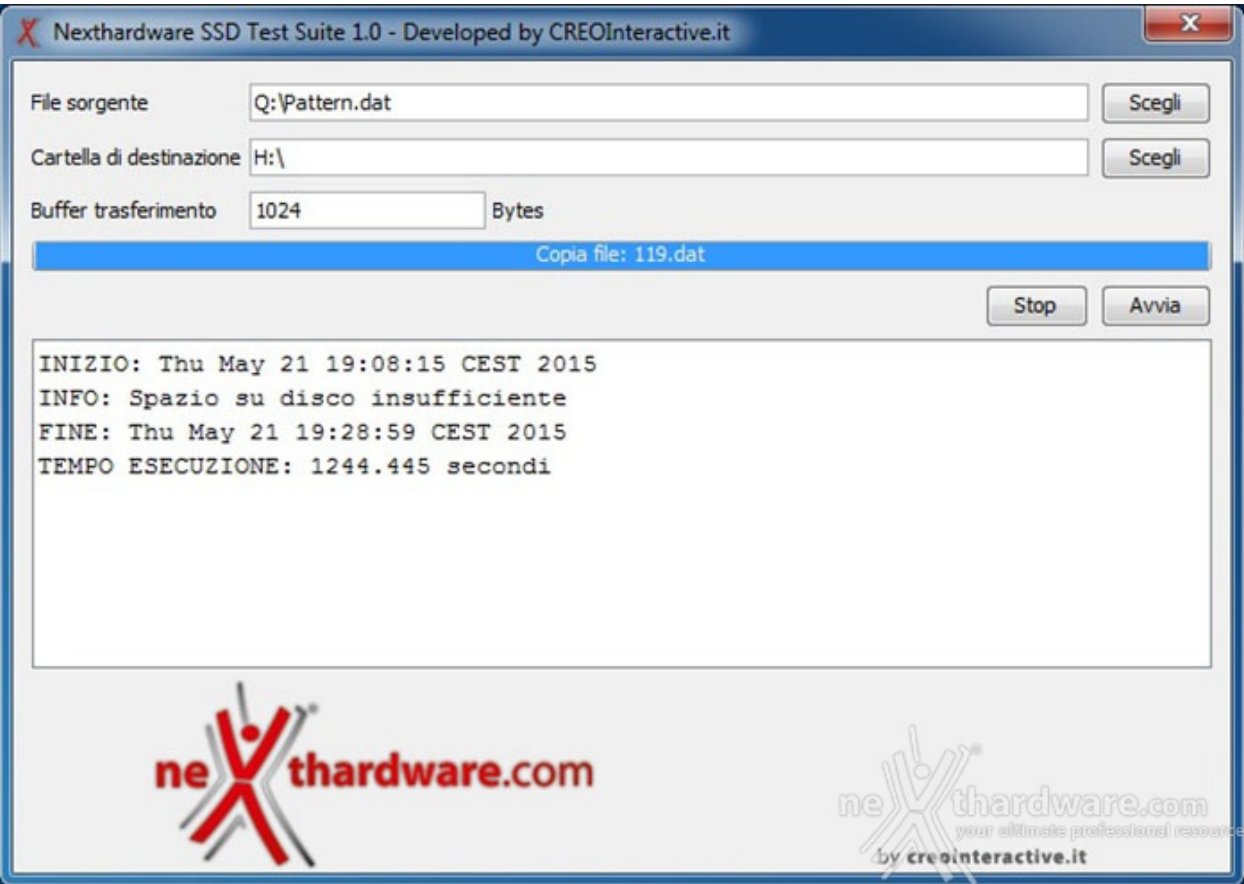

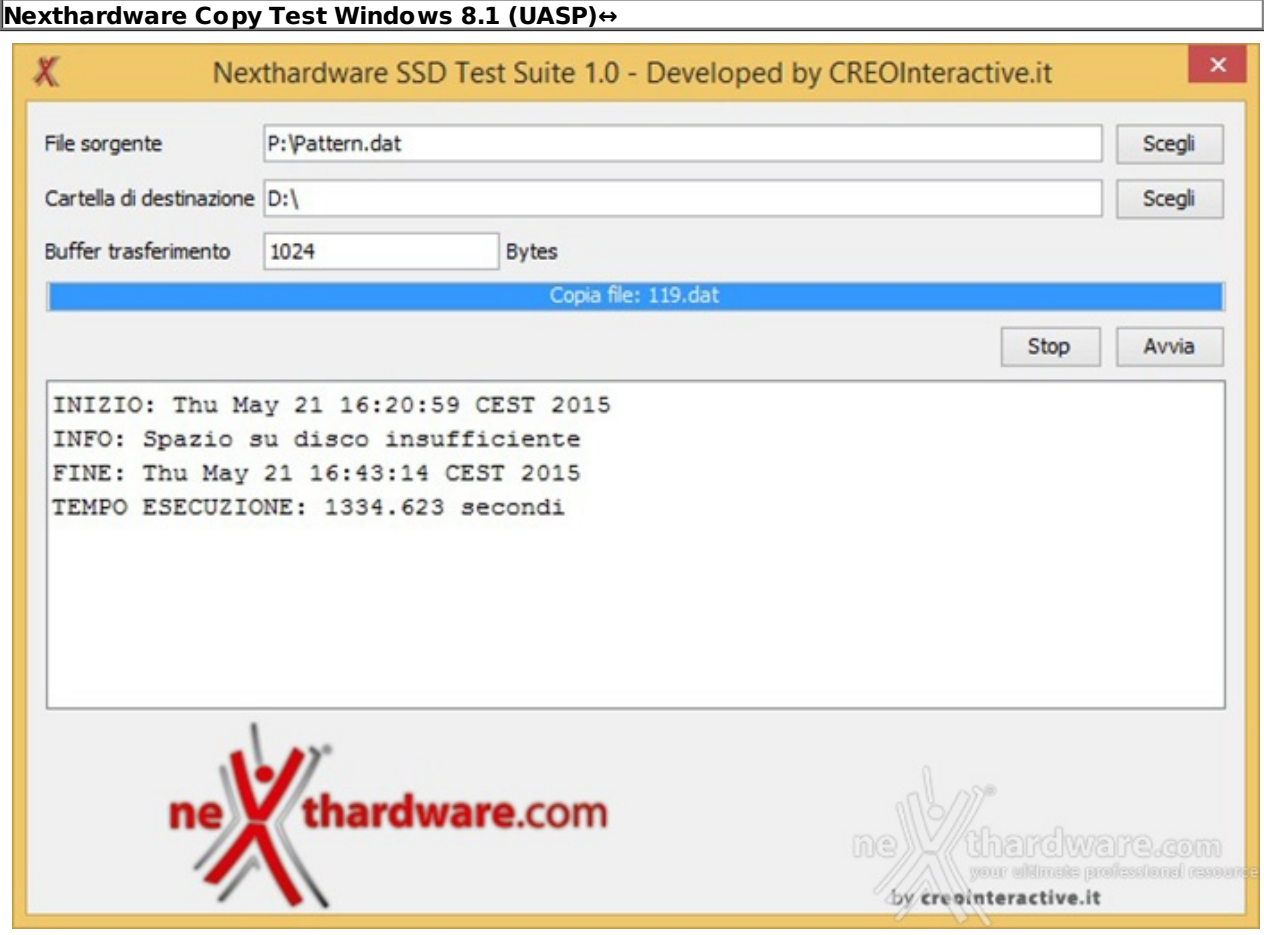

**Sintesi**

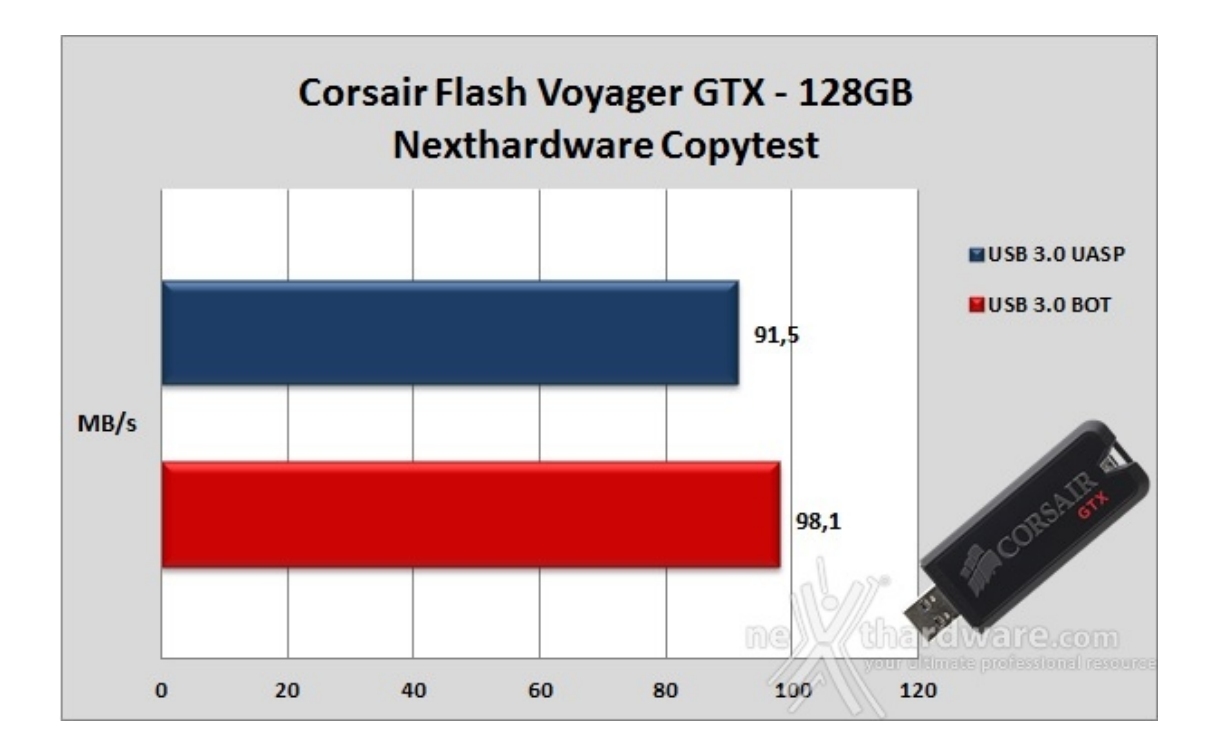

**Grafico comparativo modalità BOT**

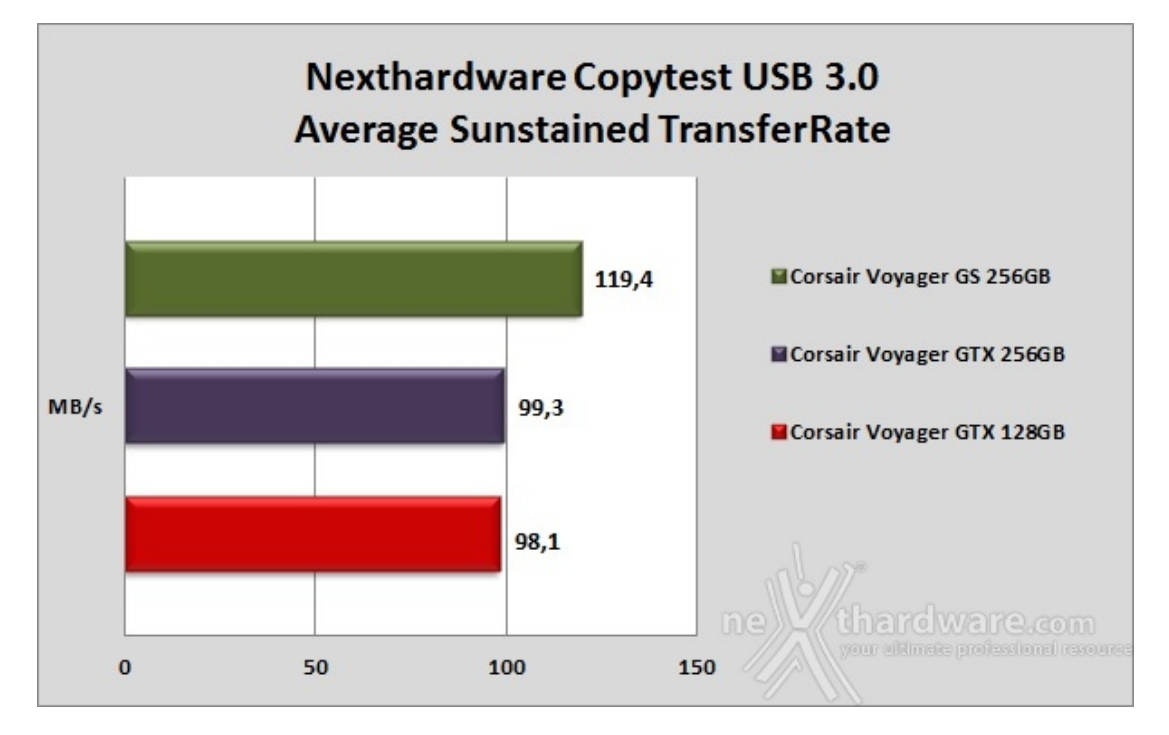

- **8. AS SSD Benchmark**
- **8. AS SSD Benchmark**

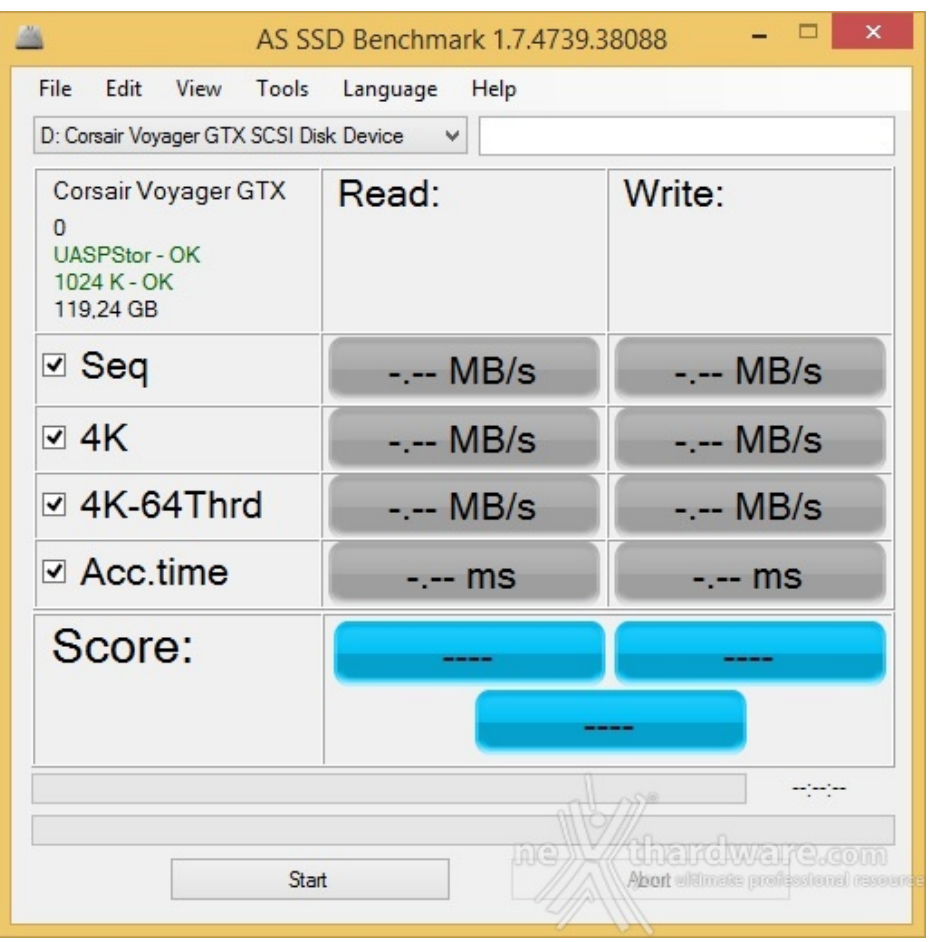

### **Risultati**

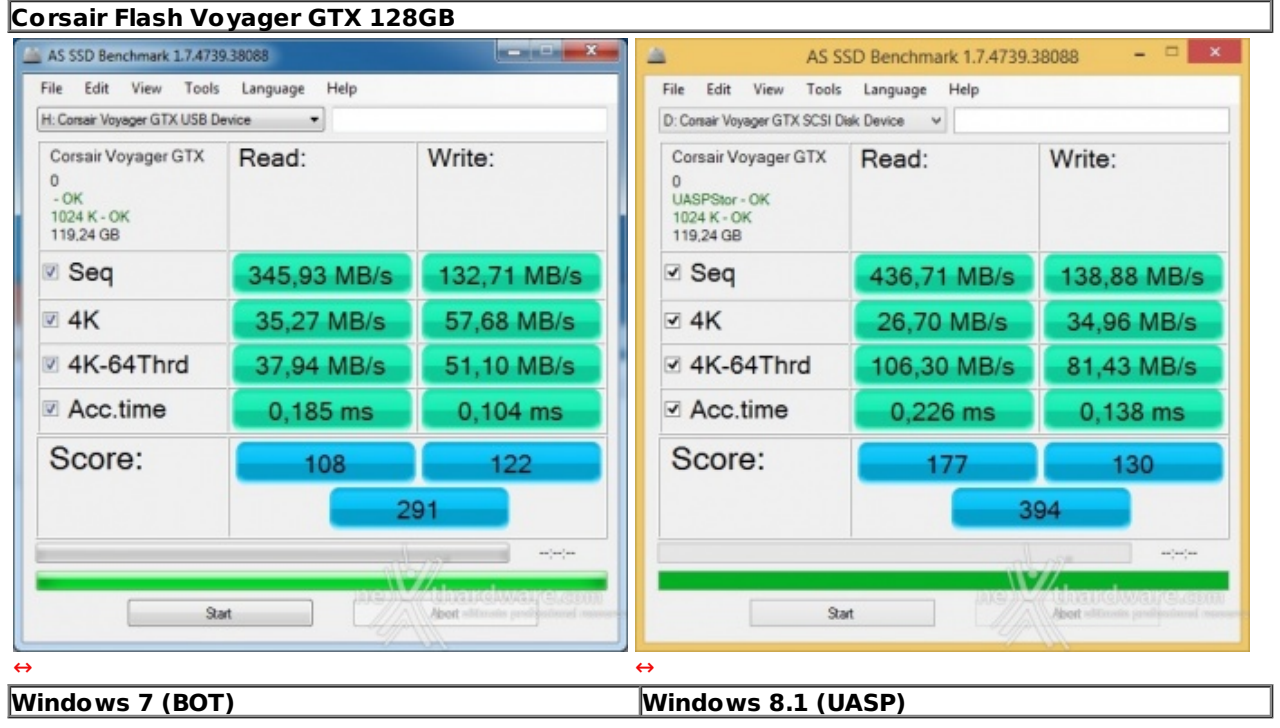

**Sintesi**

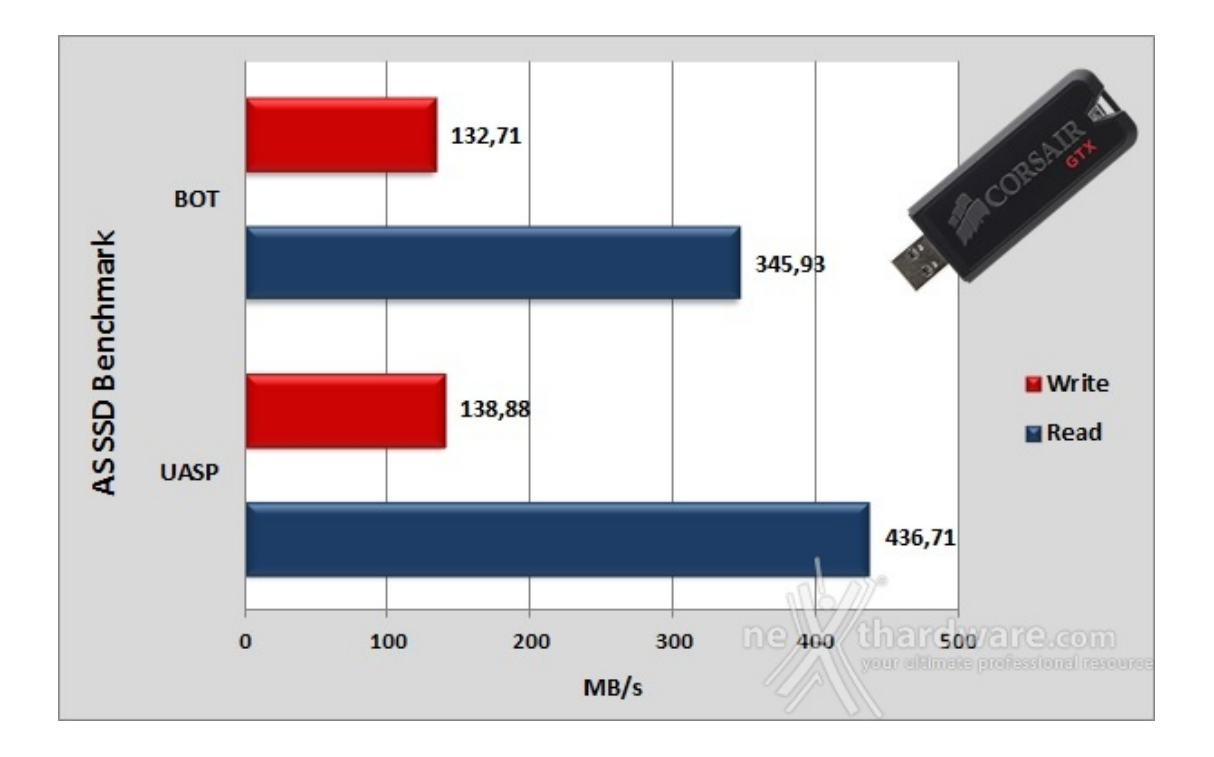

Solitamente con questa utility espressamente dedicata agli SSD possiamo testare i Flash Drive solo per quanto riguarda la velocità sequenziale massima ma, grazie al particolare controller utilizzato sulla Corsair Flash Voyager GTX 128GB, abbiamo potuto eseguire la totalità dei test messi a disposizione.

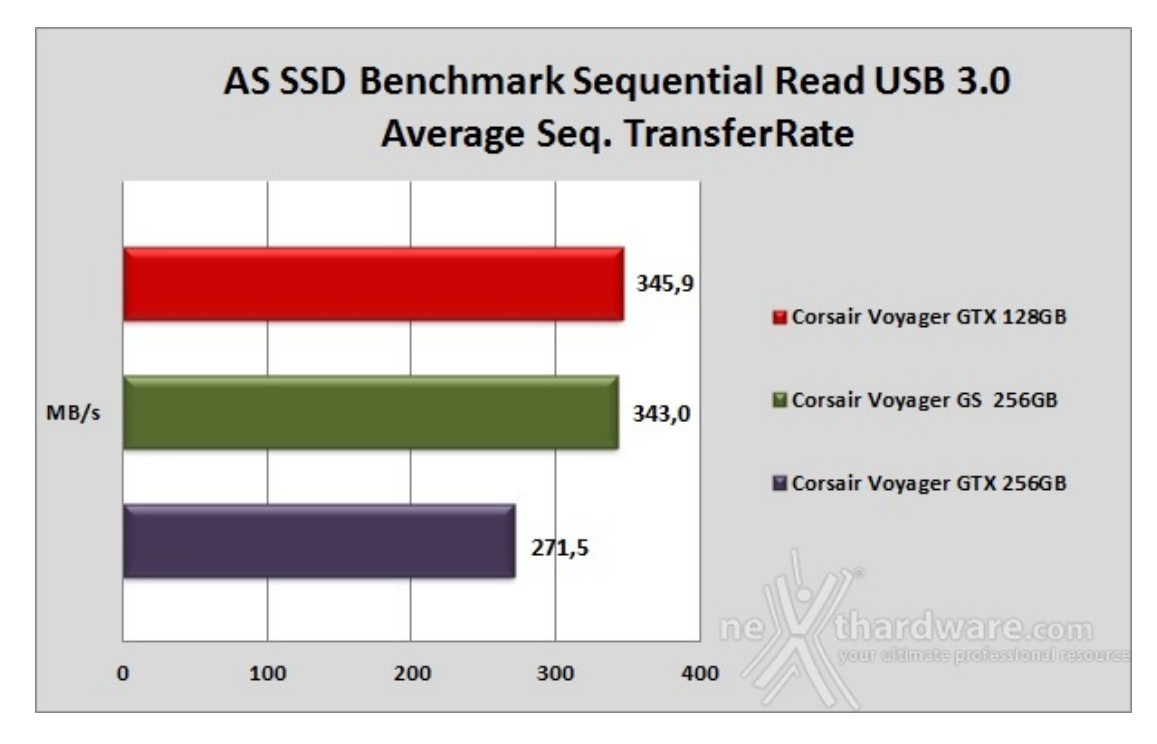

**Grafici comparativi modalità BOT**

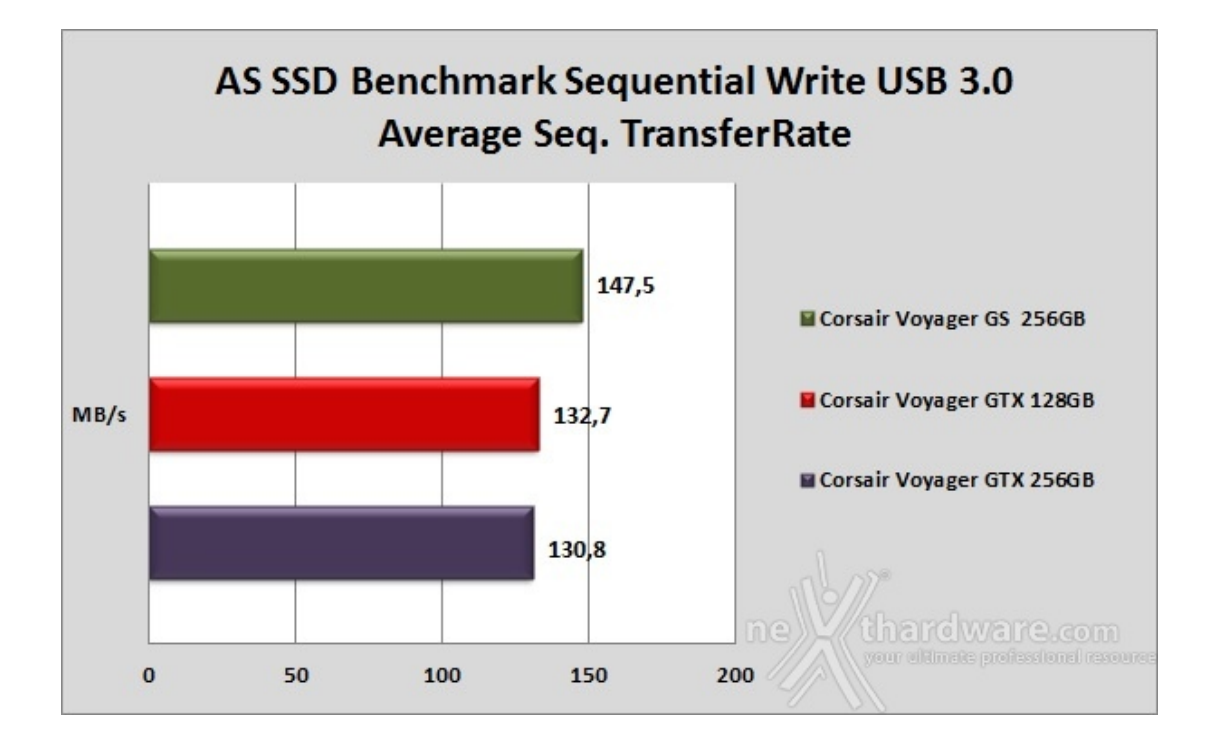

### **9. CrystalDiskMark**

## **9. CrystalDiskMark**

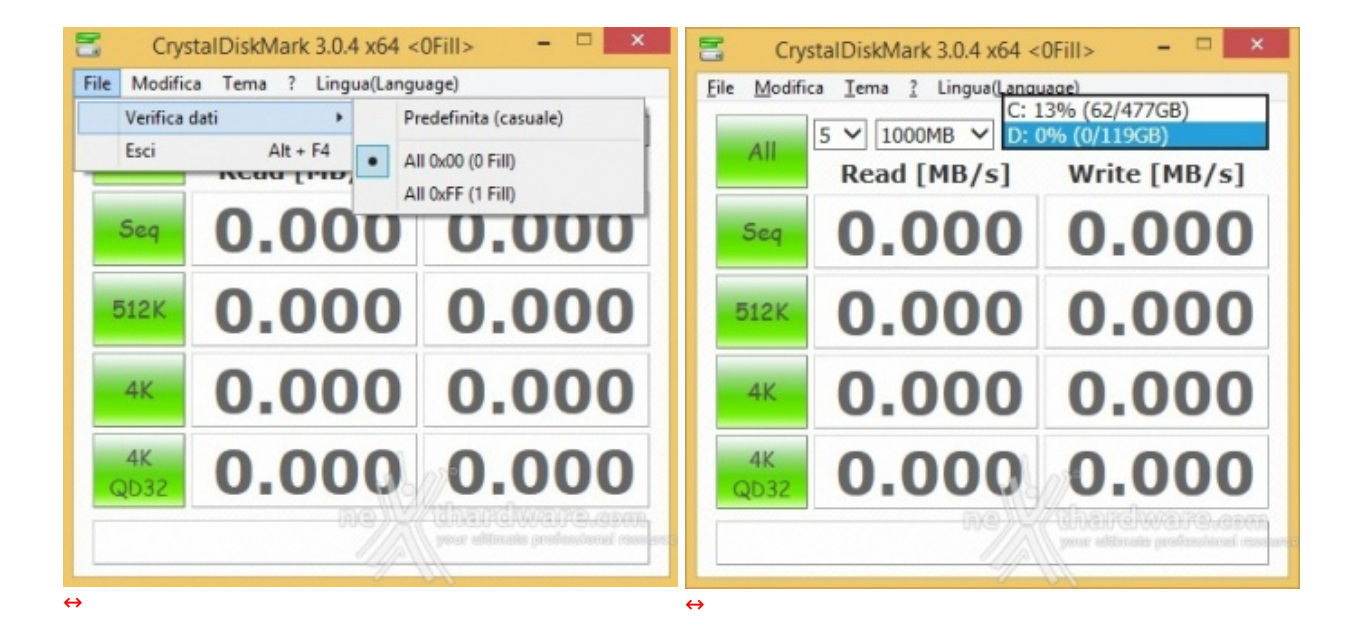

CrystalDiskMark è uno dei pochi software che riesce a simulare sia uno scenario di lavoro con dati comprimibili che uno con dati incomprimibili.

Dopo aver installato il software, è necessario selezionare il test da 1GB per avere una migliore accuratezza nei risultati.

Tramite la voce File -> Verifica dati è inoltre possibile utilizzare il test con dati comprimibili, scegliendo l'opzione All 0x00 (0 Fill), oppure quello tradizionale con dati incomprimibili scegliendo l'opzione Predefinita (casuale).

Dal menu a tendina situato sulla destra si andrà invece a selezionare l'unità su cui si andranno ad effettuare le nostre prove.

### **Risultati**

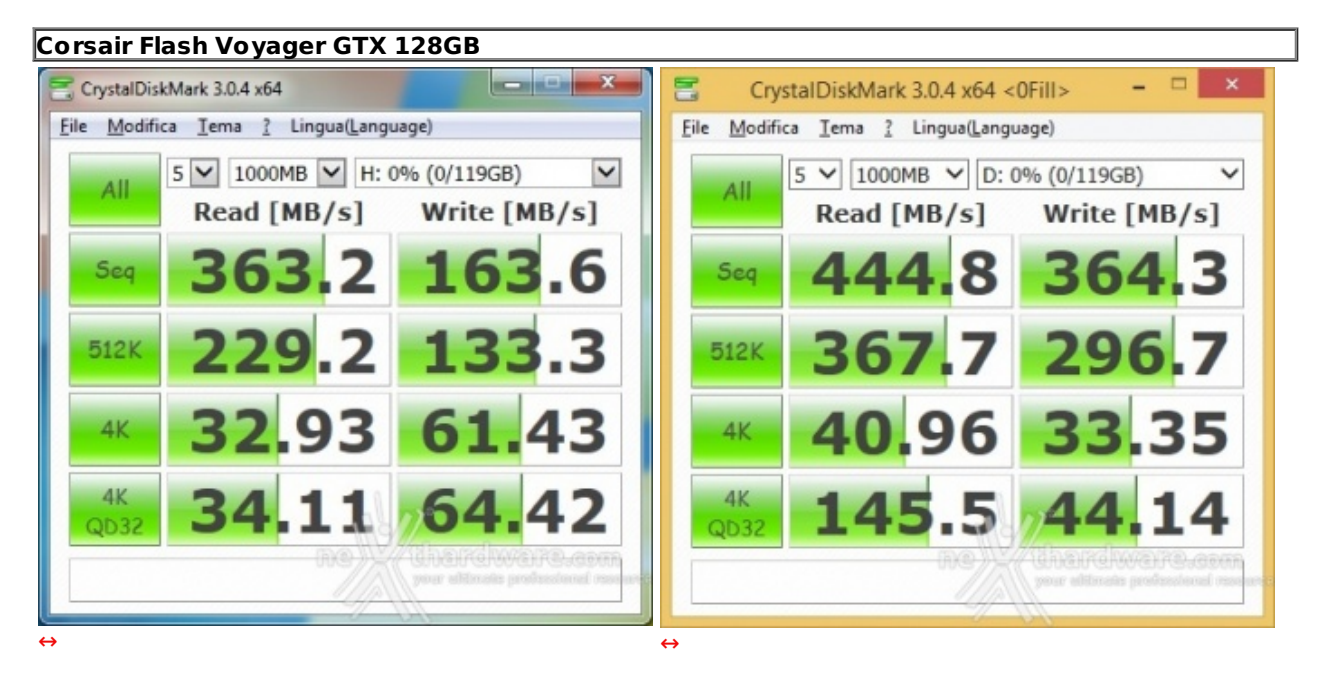

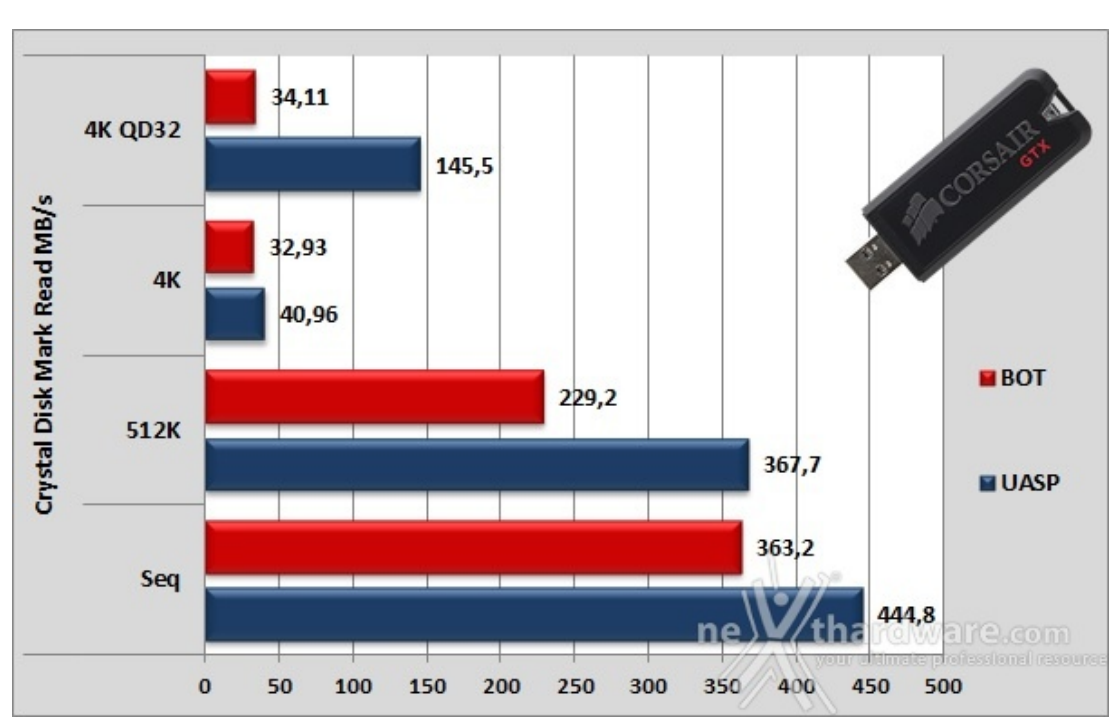

**Sintesi**

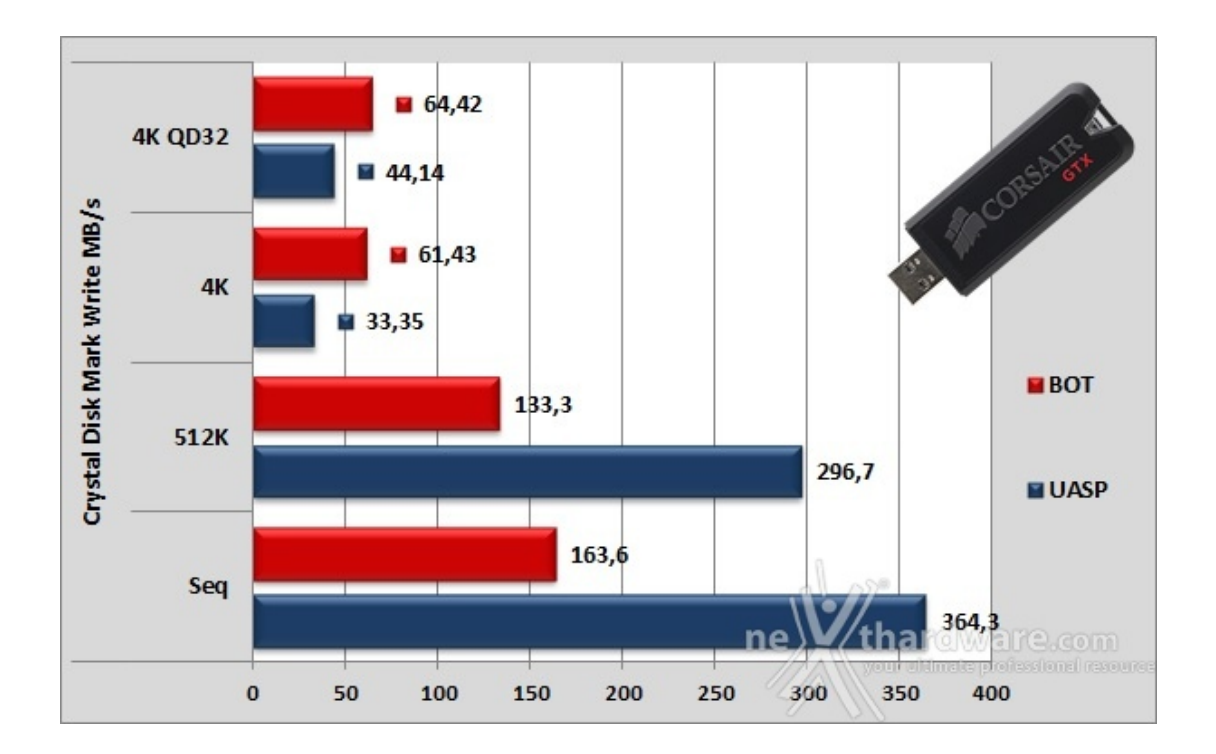

I risultati restituiti dalla Corsair Flash Voyager GTX 128GB in CrystalDiskMark rispecchiano, finalmente, i dati dichiarati dal produttore i quali, in modalità UASP, sembrano appartenere effettivamente ad un SSD.

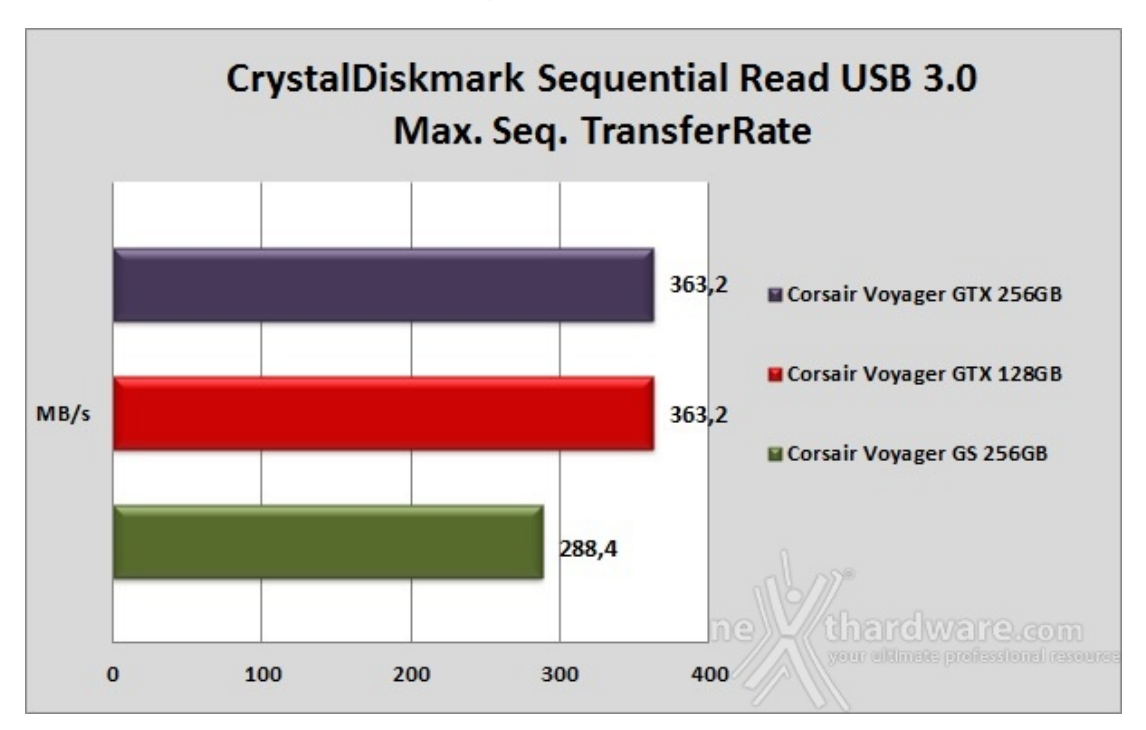

**Grafici comparativi modalità BOT**

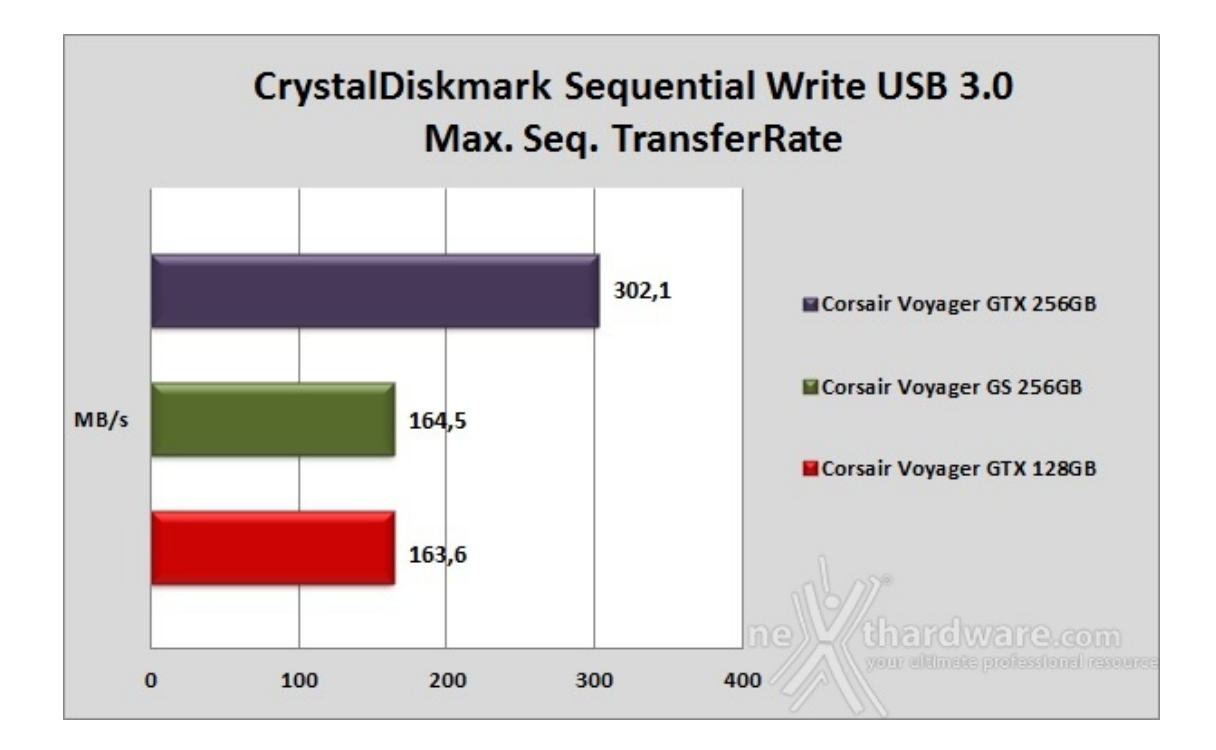

Il grafico comparativo in lettura ci restituisce un primo posto a pari merito delle due GTX che distaccano di un buon margine la GS 256GB.

La prova di scrittura in modalità BOT è inaspettatamente penalizzante per la GTX 128GB che evidenzia una velocità massima del tutto simile alla GS 256GB, mentre la GTX 256GB esprime prestazioni quasi doppie rispetto alle altre due unità .

### **10. ATTO Disk**

### **10. ATTO Disk**

**Impostazioni**

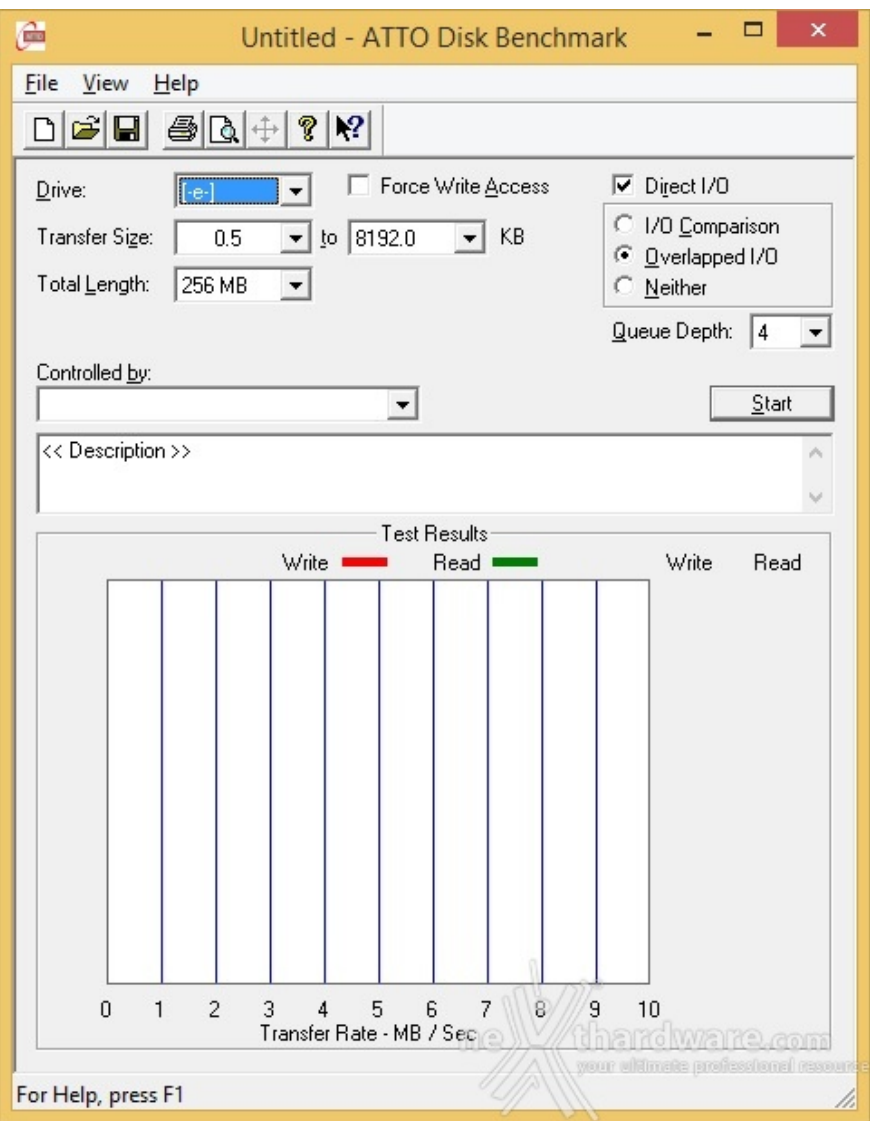

**Risultati**

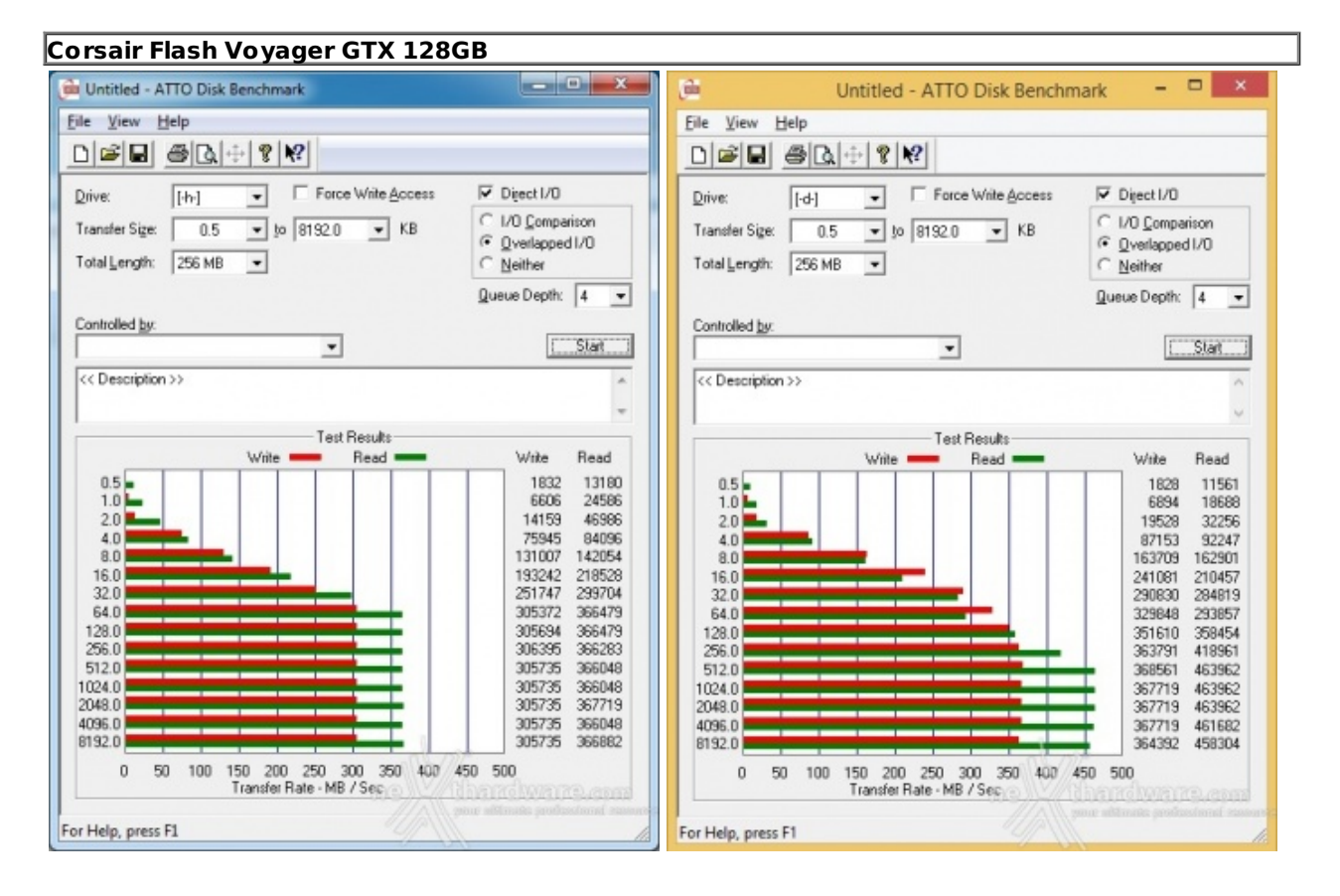

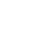

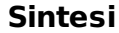

[↔](https://www.nexthardware.com/repository/recensioni/1016/immagini/Corsair_Flash_Voyager_GTX_128GB_ATTO_Disk_results.jpg)

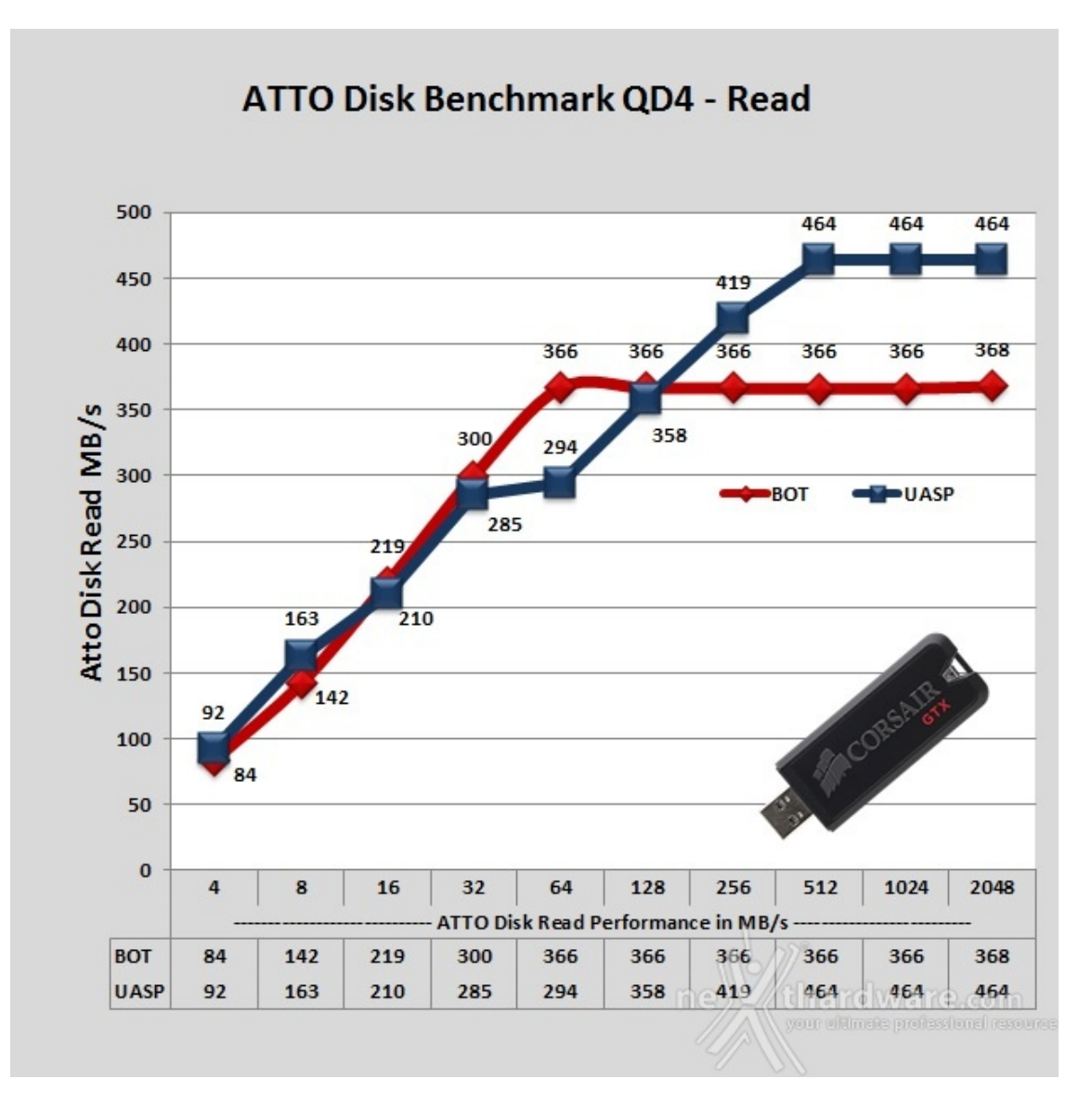

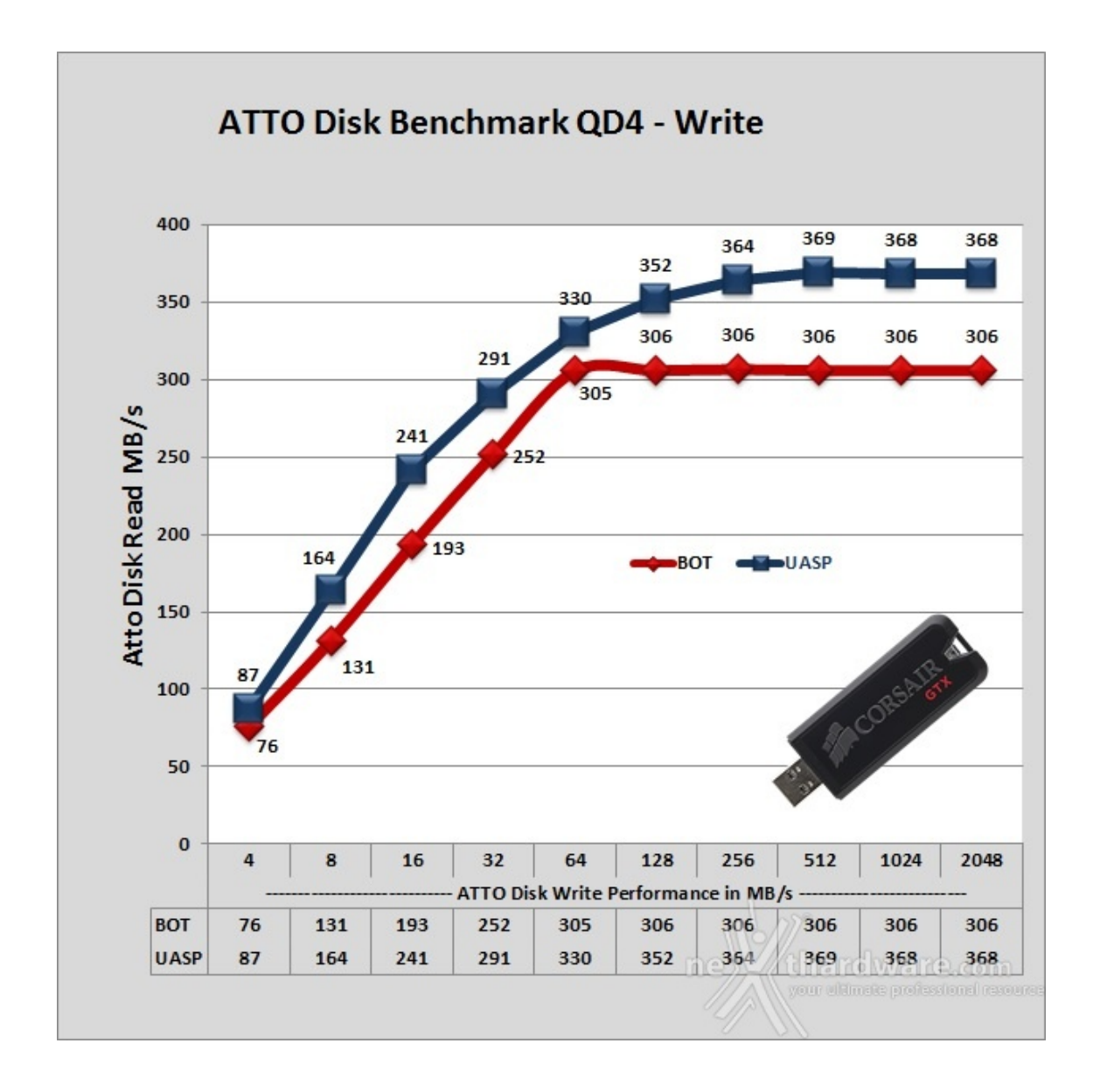

I risultati ottenuti con CrystalDiskMark si ripetono con ATTO Disk, producendo una curva lineare e progressiva in entrambe le modalità sia in lettura che in scrittura, andando a migliorare, seppure di poco, i dati di targa.

### **Grafici comparativi modalità BOT**

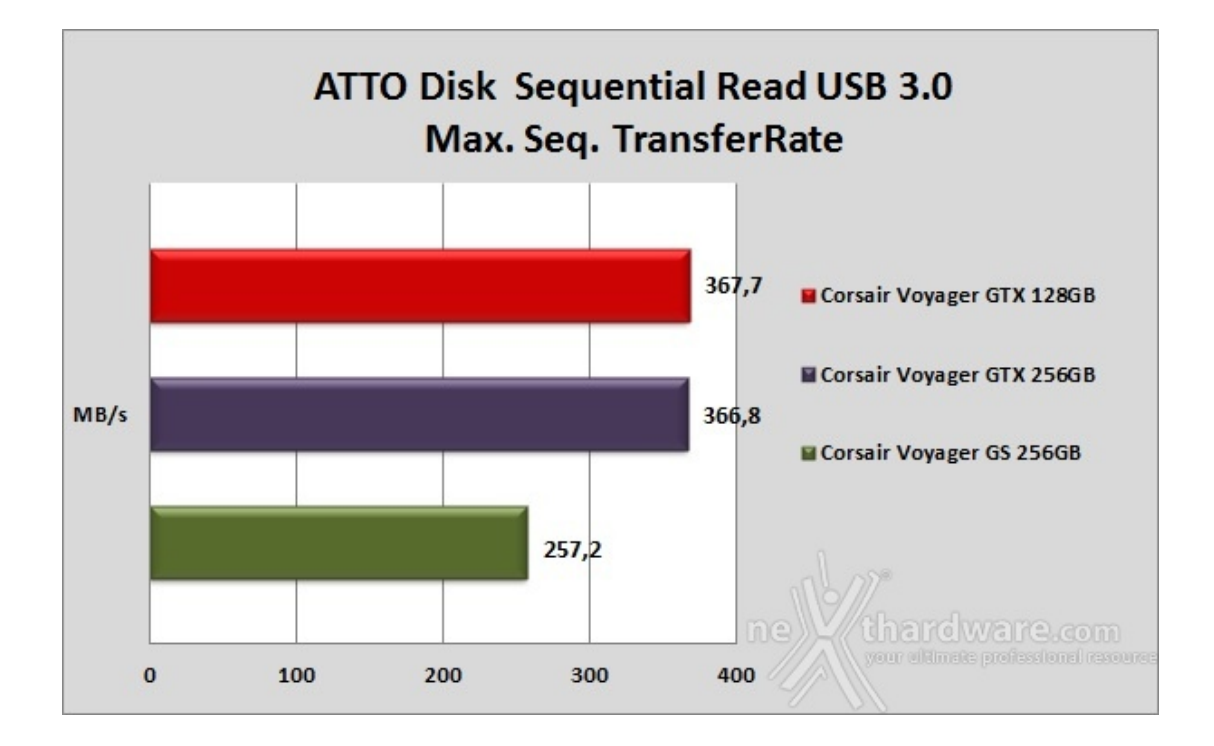

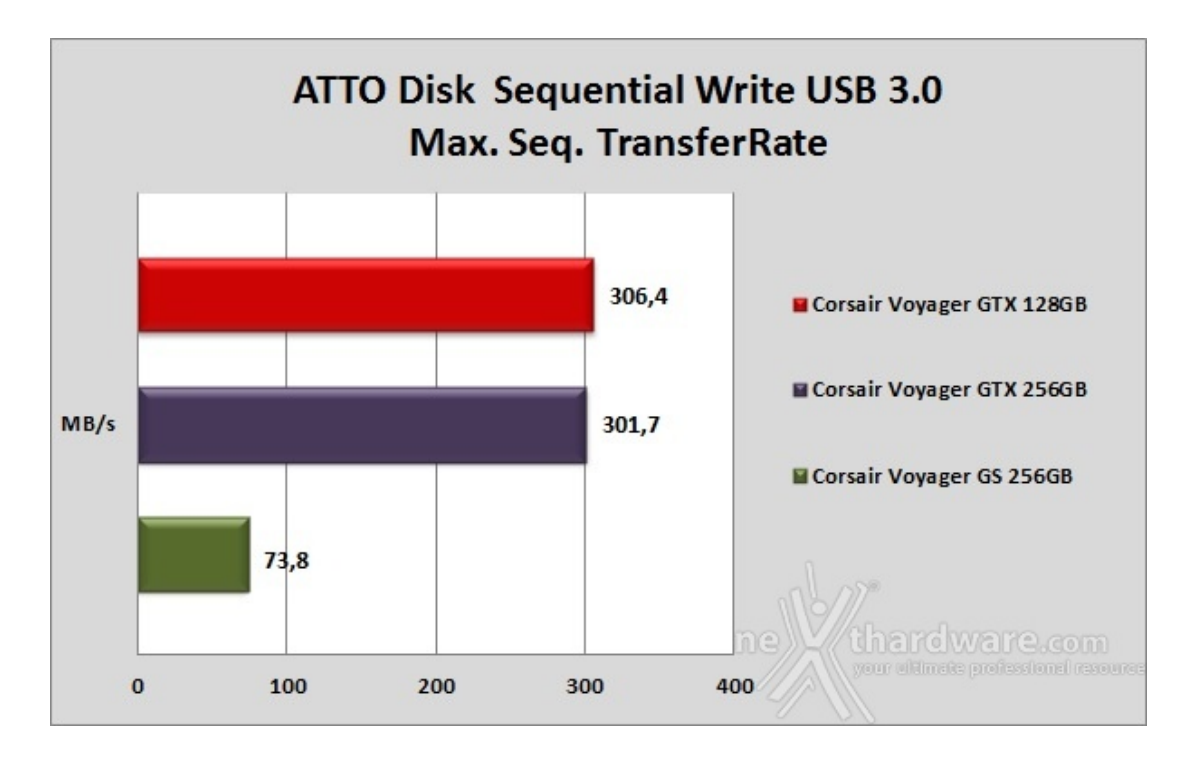

Nel grafico della comparativa in lettura la Corsair Flash Voyager GTX 128GB risulta essere veloce quanto la sorella maggiore ed evidenzia una netta superiorità nei confronti della GS 256GB con quasi 100 MB/s di differenza.

In scrittura la Voyager GS, in netta difficoltà , viene praticamente demolita dalle Voyager GTX che la distaccano di circa 230 MB/s.

### **11. Conclusioni**

## **11. Conclusioni**

Analizzando i test eseguiti sulla nuova Voyager GTX 128GB possiamo affermare che le prestazioni mostrate, salvo la prova in scrittura con CrystalDiskMark su Windows 7, corrispondono a quanto già visto nella nostra recensione della Voyager GTX 256GB.

Le velocità espresse durante la nostra analisi, infatti, sono senz'altro di buon livello anche se, ad onor del

Le velocità espresse durante la nostra analisi, infatti, sono senz'altro di buon livello anche se, ad onor del vero, ci ha lasciato un po' perplessi il ripetersi della mancata corrispondenza dei risultati in alcuni test in modalità UASP.

Considerate le critiche che avevamo mosso a suo tempo riguardo le prestazioni in quest'ultima modalità della GTX 256GB, ci saremmo aspettati un intervento risolutivo, o quantomeno migliorativo, da parte del produttore.

Utilizzando la Voyager GTX su Windows 7 si hanno prestazioni indubbiamente più regolari anche se, talvolta, inferiori alla Voyager GS.

Ma ciò che a nostro avviso rappresenta la vera nota dolente, velocità altalenanti a parte, è la mancanza di un adeguato supporto software da parte di Corsair.

Trattandosi in pratica di un SSD nelle vesti di un Flash Drive, abbiamo ritenuto opportuno utilizzare, ancora una volta, l'apposita utility del produttore, ovvero il Corsair SSD Toolbox per la manutenzione e l'ottimizzazione dell'unità in prova, Secure Erase compreso, ma, come evidenziato nel corso della recensione, non c'è stato nulla da fare, poiché ancora non compatibile.

Prestazioni a parte, comunque sopra le righe, la Voyager GTX è stata oggetto di un sostanziale restyling che gli ha conferito maggiore eleganza e una robustezza notevole grazie alla scelta di materiali di ottima qualità assemblati, come al solito, con una precisione impeccabile.

La Corsair Flash Voyager GTX 128GB viene proposta ad un prezzo di circa 129â, – ed è accompagnata da una garanzia di 5 anni presso il produttore, a nostro avviso un'offerta congrua in virtù delle prestazioni espresse e dell'esclusività del prodotto.

#### **VOTO: 4,5 Stelle**

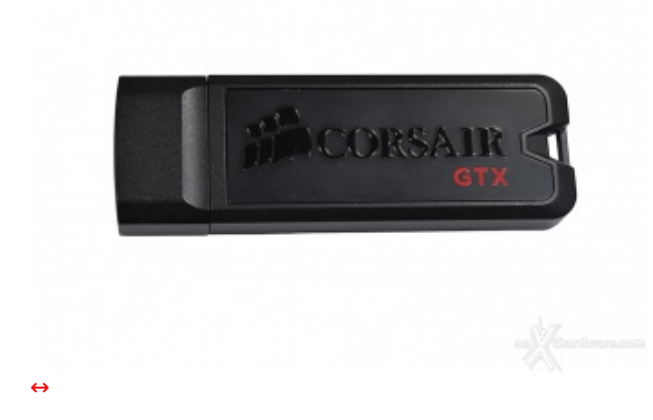

**Pro**

- Controller evoluto
- Qualità costruttiva
- Design
- Prestazioni generali

#### **Contro**

- Mancanza di supporto software
- Prestazioni irregolari in modalità UASP

**Si ringraziano Corsair Memory e Drako.it [\(http://www.drako.it/drako\\_catalog/advanced\\_search\\_result.php?](http://www.drako.it/drako_catalog/advanced_search_result.php?keywords=Corsair+Voyager+GTX) keywords=Corsair+Voyager+GTX) per l'invio del sample oggetto della nostra recensione.**

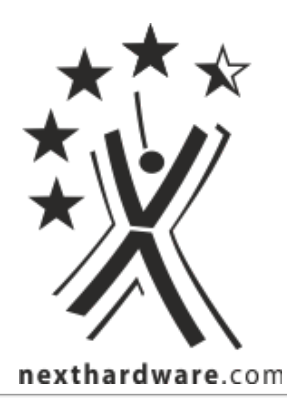

Questa documento PDF è stato creato dal portale nexthardware.com. Tutti i relativi contenuti sono di esdusiva proprietà di nexthardware.com.<br>Informazioni legali: https://www.nexthardware.com/info/disdaimer.htm